# Trabajo Final DE Grado

# Cultura y Creatividad

DESARROLLO DE UN PERSONAJE

# RADAGON

## EL ETERNO

"Ustedes los humanos son los únicos culpables del estado de estas tierras, su hogar. Sus constantes luchas por el poder, sus guerras

interminables y su facilidad por destruir todo lo que logran crear.

Hasta ahora, nunca tuve la necesidad de involucrarme en sus conflictos

sin sentido, pero sus manos ahora están manchadas con la sangre de uno

de mis hijos, de un dios… y eso es algo de lo que no quedarán impunes.

De ahora en adelante, los dioses tomaremos el control de estas tierras.

LES OFREZCO UN NUEVO INICIO CON NOSOTROS AL MANDO, PERO SI UNA GUERRA

con los dioses es lo que buscan, eso es lo que tendrán…"

Alumno: Tomás Di Stefano LEGAJO: VDYA00208

# Cultura y Creatividad: Desarrollo de un personaje INTRODUCCIÓN

El modelado 3D es el proceso de desarrollo de una representación matemática de cualquier objeto tridimensional (ya sea inanimado o vivo) a través de un software especializado. Al producto se le llama modelo 3D.

Como en este proyecto se desarrollará un personaje 3D, deberíamos entender que, el desarrollo de un personaje, es un proceso del diseño digital que consiste en crear personajes virtuales para existir en un espacio 3D.

En otras palabras, es el proceso complejo de transformar un concepto o idea, en un modelo 3D, para luego poder ser utilizado en áreas como videojuegos, películas, etc.

# ¿Porque usaríamos el modelado 3D?

Actualmente, el modelado 3D se utiliza en diversas industrias como películas, animación y videojuegos, el diseño de interiores y la arquitectura, llegando a ofrecer resultados hiperrealistas.

El modelado 3D es cada vez más utilizado en la industria tanto para fines de creación de prototipos, como para fabricar productos finales. El mismo proporciona numerosos beneficios a las empresas como, por ejemplo:

- Disminuye el tiempo de desarrollo: Los softwares de modelado 3D permiten agilizar el diseño del objeto.
- Reduce los costos: Muchas actividades, que antes demandaban la atención de un sector entero de profesionales responsables por dibujos técnicos, en la actualidad, pueden ser llevadas a cabo rápidamente utilizando apenas un ordenador.
- Proyectos más precisos: Es increíble la capacidad de desarrollar proyectos en un software 3D con gran velocidad y precisión, principalmente, cuando se conoce el programa.
- Permite realizar pruebas: Al poner en marcha un proyecto utilizando un sistema de modelado 3D, es posible efectuar pruebas con el prototipo digital, algo que sería más difícil con un prototipo real.
- Muestra anticipada: La renderización es una de las herramientas más usadas para muestras, antes de que se lleve a cabo la fabricación de un producto. Esta es una solución que permite transformar cualquier modelado en una foto totalmente realista.

## ARTE CONCEPTUAL

A lo largo de todo el proyecto, se buscará obtener un resultado similar al de la imagen de referencia elegida, dentro de las proporcionadas por el profesor.

La elección de la referencia se basó principalmente en gustos personales en cuanto a la temática medieval, ya sea realista o fantástica, además de contar con el conocimiento de varios videojuegos actuales con la misma temática, que también fueron de importancia al momento de elegir una de las imágenes de referencia para este proyecto, además de poder contar con estos mismos videojuegos (los cuales se mencionarán más adelante) para el apartado de antecedentes de producciones similares, y como referencias de terceras fuentes.

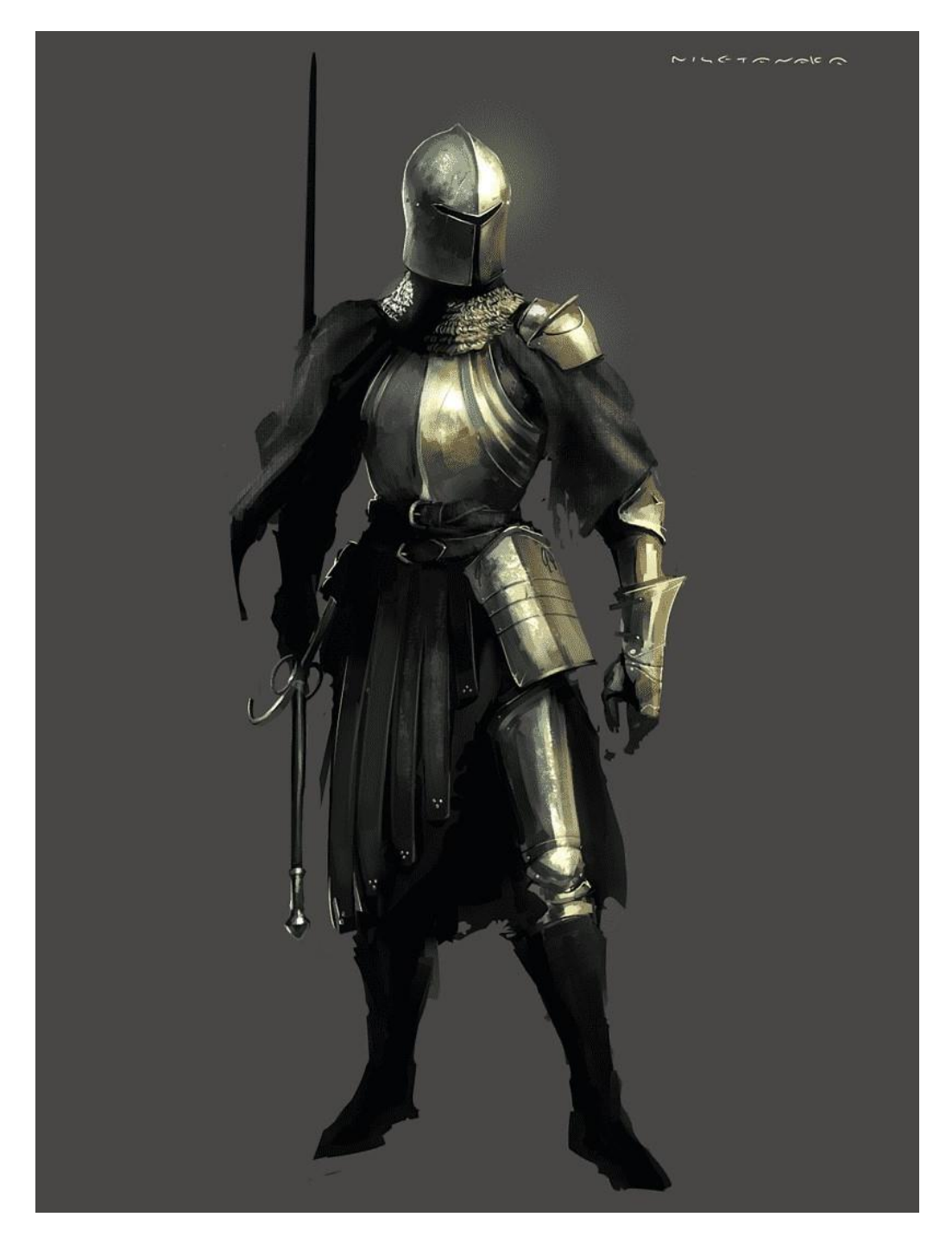

El arte conceptual elegido como referencia para el proyecto es el siguiente:

Lo que buscaré hacer con este personaje, es alejarme de la clásica "mi personaje será el personaje principal de la historia, el protagonista que busca hacer el bien". Sino que, en la historia, la definición de héroes y villanos dependerá del lado desde donde se vean los sucesos. De igual manera, será un personaje de importancia dentro de la historia, ya que estará muy conectado con el conflicto principal.

## BACKSTORY

Desde sus inicios, la humanidad siempre tuvo una gran capacidad de avanzar y adaptarse, algo que incluso los dioses elogiaron desde el principio, incluso teniendo grandes expectativas sobre ellos.

La Reina Márika, la eterna, la diosa principal, ha estado observando a los humanos junto al resto de los dioses, aunque tenían un código muy importante. "*Nunca nos involucraremos en asuntos humanos de ningún tipo*". Este fue el mensaje que la Reina Márika les comunico al resto de dioses, aunque ella sabía que la paz nunca seria eterna.

Por un largo tiempo, este código se mantuvo intacto, hasta que los humanos comenzaron a tener comportamientos considerados irresponsables y salvajes. Guerras sin sentido por el poder, cualquier civilización que nacía, inevitablemente terminaba desapareciendo a manos de los mismos humanos, incluso llegando a existir conflictos en nombre de los dioses. Esto último fue una mala señal para los dioses, significando que los humanos ya estaban al tanto de su existencia, y si estos peleaban entre ellos mismos por poder, nada decía que no intentarían lo mismo con los dioses.

En aquel momento Márika contaba con dos dioses muy cercanos a ella: Radagon, su mano derecha, y su consejero llamado Vyke. Vyke era conocido por sus ataques de locura y pensamientos extremistas, pero su inteligencia era lo que lo mantenía cerca de la Reina.

Vyke conocía a los humanos más que nadie, y un día en medio de uno de sus ataques se dirigió a Márika y le dijo: "*Mi reina, los humanos se han vuelto muy peligrosos, guerra tras guerra no aprenden la lección. Se masacran entre ellos por un trozo de tierra, y si dejamos que esto siga, pronto encontrarán una manera de dañarnos y seremos los siguientes. Acabe con ellos, mi reina. Sería una pena que alguien de* 

*nosotros sufra las consecuencias porque usted no actuó a tiempo, ¿no lo cree?*". La palabra de la Reina era absoluta así que le "*recordó*" a Vyke la antigua regla de no involucrarse, lo que causó un ataque de ira de Vyke quien ataco a la Reina, pero en un abrir y cerrar de ojos, el brazo y arma de Vyke se encontraban en el suelo y Radagon apuntaba su espada hacia el cuello de Vyke, luego de haberlo desarmado, salvado la vida de la Reina.

Luego de estos sucesos, Vyke fue desterrado y desapareció sin dejar rastro alguno. Al poco tiempo, Radagon se convirtió en Rey Consorte al casarse con Márika y así comenzó a ser conocido como Radagon El Eterno, seguido por un periodo de paz. Uno de sus hijos que tuvo con Márika, Lorian, decidió pasar más tiempo cerca de los humanos, prometiendo no involucrarse, solo buscaba poder verlos más de cerca, ya que había detectado comportamientos más extraños de lo normal.

Tanto Márika como Radagon, sabían que Vyke aún tenía planes, aunque no sabían si su objetivo serían los humanos o los dioses, por lo que Márika envió a Radagon a espiar los humanos para asegurarse de no encontrar signos de Vyke por ningún lado, y otro de sus hijos, Godfrey se quedó protegiendo a su madre.

Un tiempo después, el caos comenzó. Vyke no era muy fuerte, pero sí muy inteligente, por lo que le fue sencillo manipular a los humanos, haciéndoles creer que todos sus problemas y guerras eran culpa de los dioses, y les otorgó una forma de luchar contra ellos, y les dio un objetivo, un dios que había estado entre ellos desde hacia tiempo…

Al poco tiempo, Lorian busco la ayuda de su padre Radagon advirtiéndole sobre Vyke y su "*regalo*" hacia los humanos, pero ya era tarde. Lorian había estado luchando contra los humanos de Vyke momentos antes, quienes lo habían atacado por sorpresa.

Radagon luchó junto a su hijo y derrotó al grupo de fanáticos, ahora corrompidos por Vyke. Con sus últimas fuerzas, Lorian dijo: "*Padre, lo siento. Ya es muy tarde. La llama de la locura corrompe a los humanos rápidamente culpa de Vyke, él estaba ahí, liderándolos cuando me atraparon. Vyke no solo quiere acabar con nosotros, sino también con los humanos y estas tierras, solo los está usando contra nosotros porque sabe que no podemos hacer nada debido a nuestro código y sabes quién es la única que puede romper ese código… vuelve con ella, y hagan… lo que sea necesario…"*

Radagon volvió con Márika con el cuerpo de su hijo en sus brazos y dijo "*Mi reina, nuestro hijo ha muerto por el código, el cual ya rompimos, no tuvimos más opción que luchar contra los humanos corrompidos por Vyke. Nuestro hijo pagó nuestros errores con su vida, debimos involucrarnos antes, y acabar con Vyke cuando tuvimos la oportunidad, pero ya es muy tarde. Los humanos ya no quieren dioses en su vida, piensan que todos sus problemas son nuestra culpa, y su temor, mi reina, se ha hecho realidad. Ellos poseen el poder de matarnos y Lorian fue el primero en caer. Asegurémonos de que sea el último, como él hubiera deseado. Su palabra sigue siendo absoluta, dé la orden y los responsables serán castigados por sus actos, o nos quedaremos esperando a que lleguen a nuestras puertas, porque la verdadera guerra ya ha comenzado*". La expresión de Márika fue respuesta suficiente…

Acto seguido, Godfrey, quien había seguido los pasos de su padre, se encargó de preparar las tropas y partió hacia La Tierra junto a su madre, Márika en persona, mientras que Radagon se dirigió en busca de Vyke. Mientras Radagon se dirigía a cumplir sus órdenes de "*Eliminar a Vyke a cualquier costo*" en honor a su Reina y a Lorian, Márika y Godfrey aparecieron frente al gigantesco ejercito humano que había formado Vyke, todos con armas capaces de matar dioses, con una mirada de indiferencia y angustia, Márika les habló a los humanos por primera y última vez: "*Ustedes los humanos son los* 

*únicos culpables del estado de estas tierras, su hogar. Sus constantes luchas por el poder, sus guerras interminables y su facilidad por destruir todo lo que logran crear. Hasta ahora, nunca tuve la necesidad de involucrarme en sus conflictos sin sentido, pero sus manos ahora están manchadas con la sangre de uno de mis hijos, de un dios… y eso es algo de lo que no quedarán impunes. De ahora en adelante, los dioses tomaremos el control de estas tierras y les ofrezco un nuevo inicio con nosotros al mando, pero si una guerra con los dioses es lo que buscan, eso es lo que tendrán…*"

#### ANTECEDENTES DE PRODUCCIONES  $3D$  semejantes

Como se mencionó anteriormente, se tomaron en cuenta principalmente videojuegos como antecedentes de producciones similares, aunque también se encuentran algunas series y películas, todos estos siguiendo el mismo concepto: Estilo medieval fantástico.

Trilogía Dark Souls:

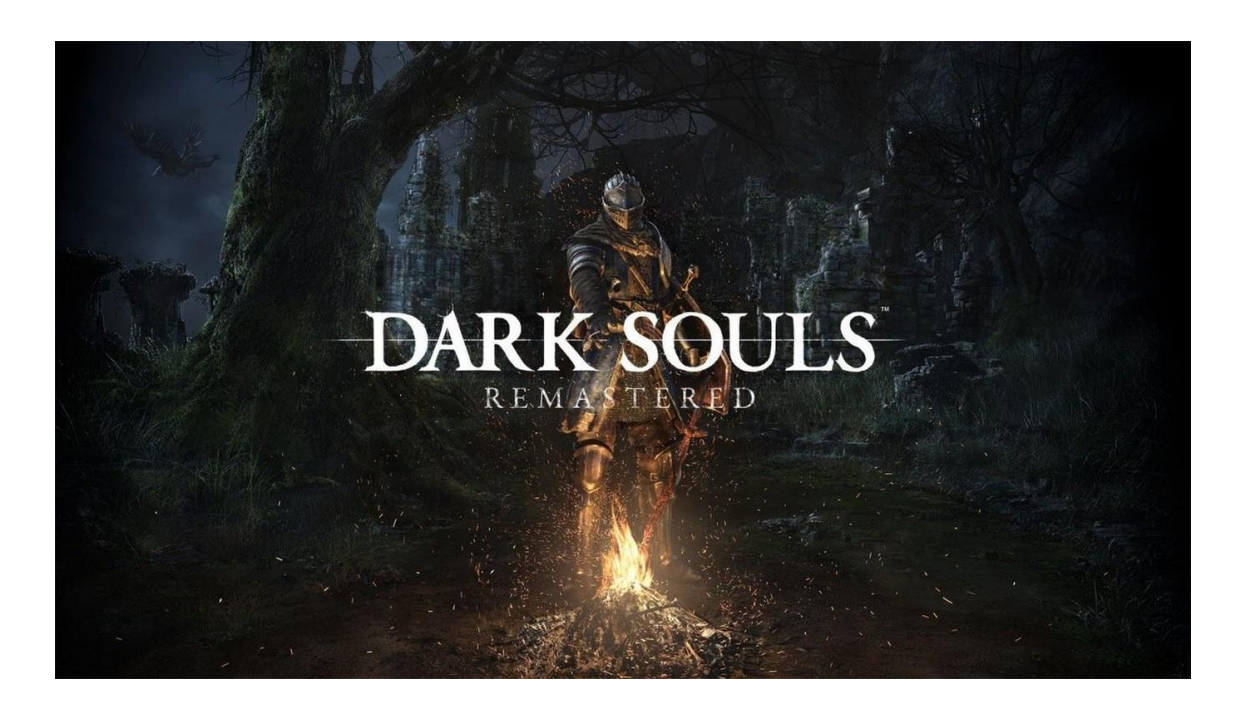

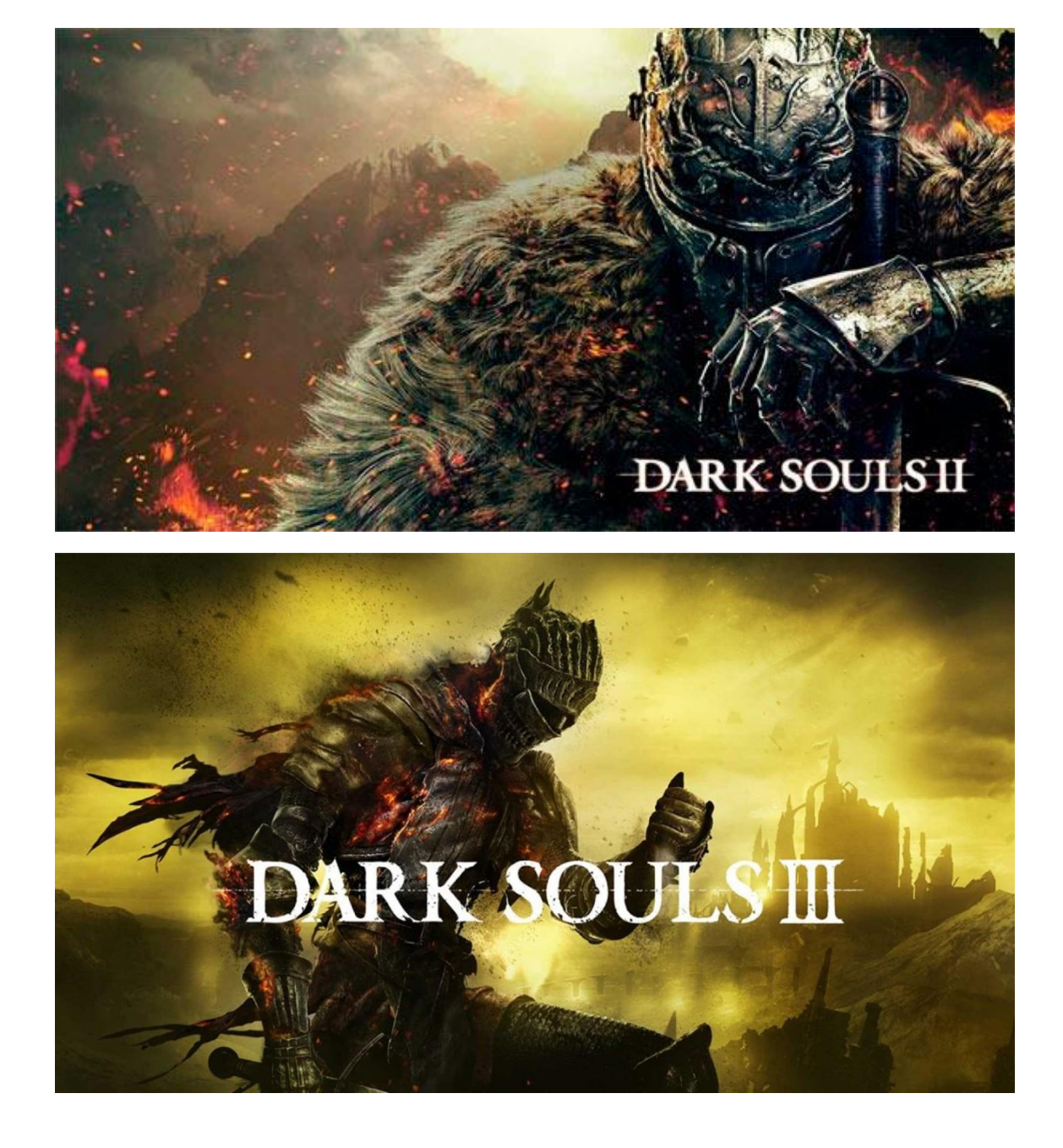

Trilogía creada por Hidetaka Miyazaki, desarrollada por la empresa From Software y distribuidos por Bandai Namco. Los juegos tienen lugar en un entorno de fantasía medieval, donde el jugador lucha contra caballeros, dragones y varios monstruos. Un tema recurrente de los escenarios de los juegos es el de un reino que una vez fue poderoso y próspero, que se ha convertido en ruinas después de una serie de eventos desafortunados.

Estos tres juegos, fueron tomados en cuenta como producciones similares porque, como indica el párrafo anterior, poseen un entorno medieval fantástico, y en todos existe un conflicto similar a lo que se busca en la historia de mi proyecto. Esta trilogía fue una de las mayores inspiraciones para mi proyecto, ya que muchas de las ideas están relacionadas con estos juegos, desde los escenarios generalmente destruidos, los personajes que aparecen a lo largo de los juegos y la historia como tal.

Elden Ring:

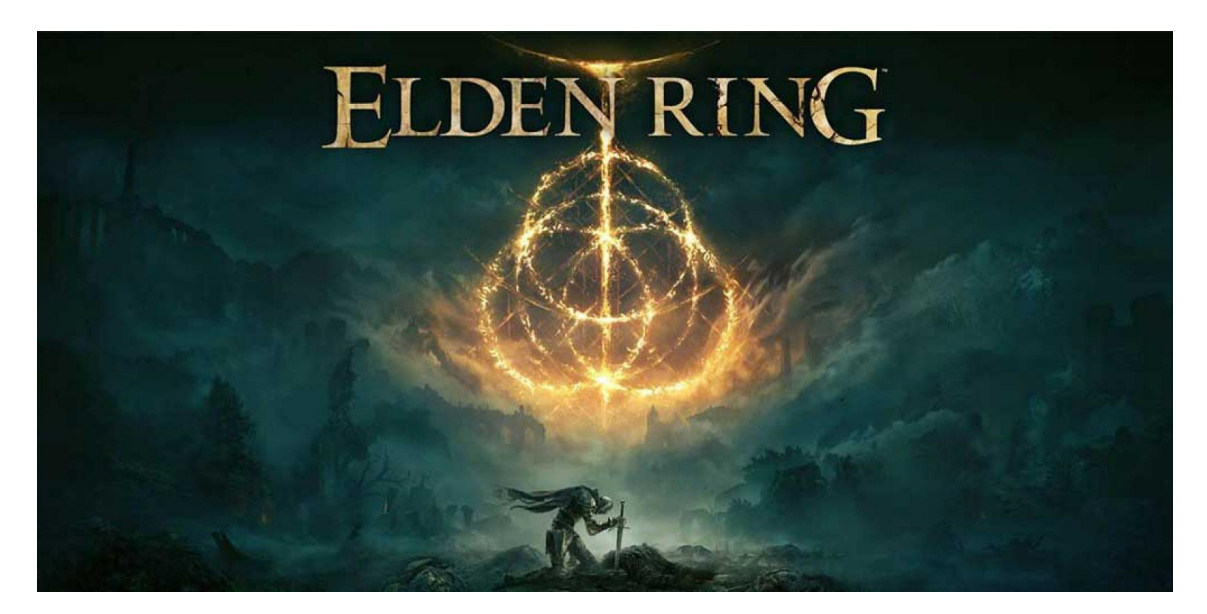

El videojuego surge de una colaboración entre el director y diseñador Hidetaka Miyazaki y el novelista de fantasía George R. R. Martin.

Este juego también fue elegido como producción similar ya que sigue una temática similar a la trilogía anteriormente mencionada. También se tomaron en cuenta varios aspectos del juego como inspiración para este proyecto, como por ejemplo el conflicto principal, en el cual un suceso provocó la ira de quien mantenía el orden en el mundo, destruyendo así, este orden y provocando que el jugador deba luchar contra dioses y semidioses para restaurar el orden.

También sigue una temática medieval fantástica y se tomaron en cuenta aspectos como ciertos personajes del juego en los que me basé para este proyecto.

Tanto Elden Ring como la trilogía Dark Souls poseen una forma específica de introducir enemigos importantes contra los que lucha el jugador a modo de cinemática, donde el enemigo se comunica con el jugador antes de que comience el combate. Esto fue de mucha ayuda en el momento de pensar en una animación final donde mi personaje "*hable con el espectador*", como si fuéramos a luchar con él.

Game of Thrones:

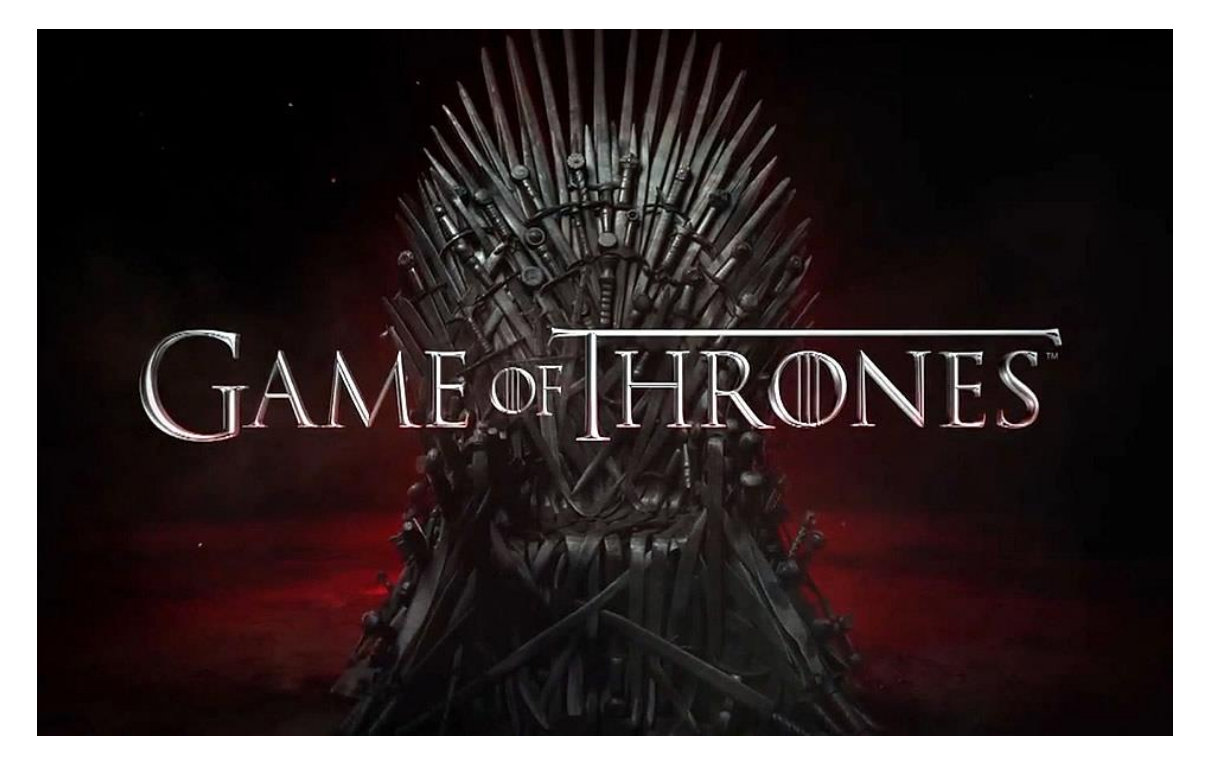

Pasamos a los antecedentes de series y películas similares, en este caso, Game of Thrones.

Game of Thrones es una serie de televisión de drama y fantasía medieval desarrollada por David Benioff y D. B. Weiss y producida por la cadena HBO. Su argumento está inspirado en la serie de novelas Canción de hielo y fuego, escrita por el estadounidense George R. R. Martin, y relata las vivencias de un grupo de

personajes de distintas casas nobiliarias en el continente ficticio de Poniente para tener el control del Trono de Hierro y gobernar los siete reinos que conforman el territorio.

De esta serie no se tuvieron en cuenta aspectos específicos, sino más bien generales, como la ambientación, y los conflictos entre las diferentes casas por el poder, lo cual es algo que, en la backstory de mi proyecto, son justamente este tipo de conflictos entre los humanos, los que los llevan a un conflicto de mayor escala con los dioses.

El Señor de los Anillos y El Hobbit:

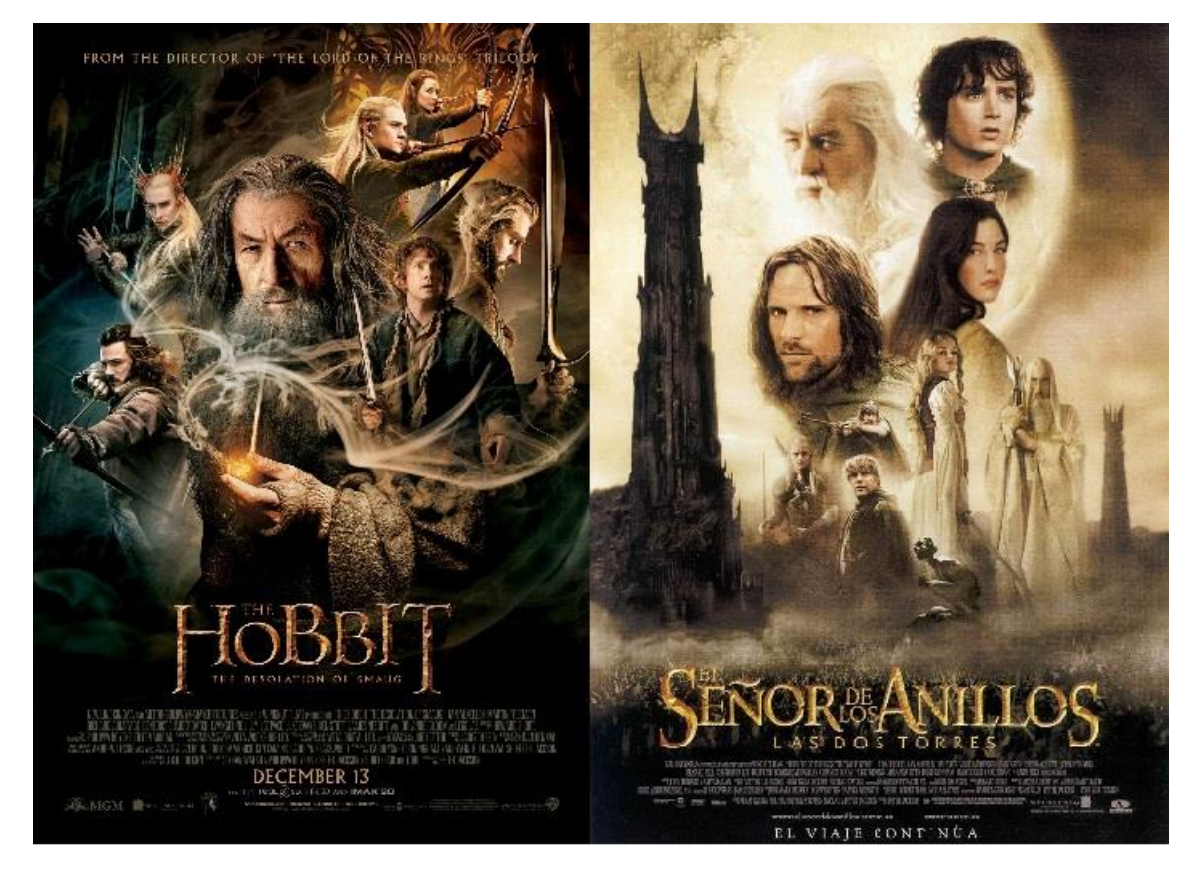

En el caso de El Señor de los Anillos, basada en la novela de J. R. R. Tolkien, comprende tres películas épicas de fantasía, acción y aventuras: El Señor de los Anillos: la Comunidad del Anillo, El Señor de los Anillos: las dos torres y El Señor de los Anillos: el retorno del Rey.

Las tres películas fueron escritas, producidas y dirigidas por Peter Jackson, coescritas por Fran Walsh y Philippa Boyens y distribuidas por New Line Cinema.

En cuanto a El Hobbit, también basada en la novela de J. R. R. Tolkien, comprende tres películas: El hobbit: un viaje inesperado, El hobbit: la desolación de Smaug y El hobbit: la batalla de los Cinco Ejércitos.

El proyecto fue abordado por el neozelandés Peter Jackson, director de la trilogía cinematográfica basada en la novela El Señor de los Anillos, predecesora de El hobbit.

De estas dos trilogías se tuvo en cuenta, a menor medida, el aspecto medieval fantástico y la ambientación.

#### Descripción de la propuesta

La propuesta de este proyecto es modelar, texturizar y animar un personaje 3D, basado en una referencia previamente seleccionada, brindada por el profesor.

No solamente se creará un personaje sin ningún tipo de historia que contar, sino que, teniendo en cuenta varias producciones similares y, por supuesto, la propia imaginación, se buscará crearle una historia o backstory, donde se podrá comprender aspectos como: ¿Quién es?, ¿Qué papel cumple en la historia?, ¿Cuál es su relación con el conflicto principal y porque está involucrado en el mismo? Y ¿Qué lo motiva a hacer lo que hace y ser quién es? Un personaje sin una historia que contar no podría considerarse completo.

-Se comenzará creando un documento en el cual se detallarán las diferentes etapas del proyecto, como una introducción, un punto de partida para contextualizar al lector donde se incluirá una pequeña backstory del personaje para que, al verlo finalizado, se entienda su aspecto, su forma de ser, su motivación y papel en la historia.

-También se incluirá el arte conceptual, la imagen de referencia que dio inicio a este proyecto, así como una explicación de porqué me decidí por esa imagen de referencia.

-Luego, se nombrarán los antecedentes, aquellas producciones similares que sirvieron de ayuda para este proyecto y nombrando que aspectos de cada una fueron de gran inspiración para el mismo.

-En la descripción de la propuesta se buscará dar un porque a este proyecto, que es lo que se quiere lograr con él, que fue lo que me motivó durante todo el proceso.

-Además, se incluirán los Blueprints creados por mí, que me ayudarán durante el proceso de modelado.

-Se hablará sobre el/los softwares, plug-ins y herramientas principales utilizadas a lo largo del proyecto que, sin ellas, el trabajo se hubiera vuelto más complicado.

-Después se detallará el marco teórico, toda bibliografía que fundamente la producción a desarrollar, la selección de herramientas a utilizar, el criterio de elaboración, etc.

-Y al final del documento, se incluirán todas las imágenes de referencia que haya usado para los diferentes aspectos del proyecto, ya sean de personaje, accesorios o escenarios.

-Con el documento finalizado, se continuará con el modelado del personaje seleccionado, sus accesorios y el escenario del mismo, la búsqueda, selección y aplicación de materiales texturas y luego la creación del rig y sus controladores.

-Una vez que el personaje, el escenario y los accesorios se encuentren completamente modelados y texturizados y en el caso del personaje, riggeado, se procederá a realizar un par animaciones. Una de baja calidad a modo de prueba de controladores, dos animaciones turnaround (una en plano general y otra en plano detalle), y una animación final, basada en la backstory del personaje, a modo de cierre del proyecto.

-Como resultado final, se busca obtener un personaje completamente funcional, listo para animar, que pueda ser utilizado en producciones mayores como en la industria de los videojuegos.

#### **BLUEPRINTS**

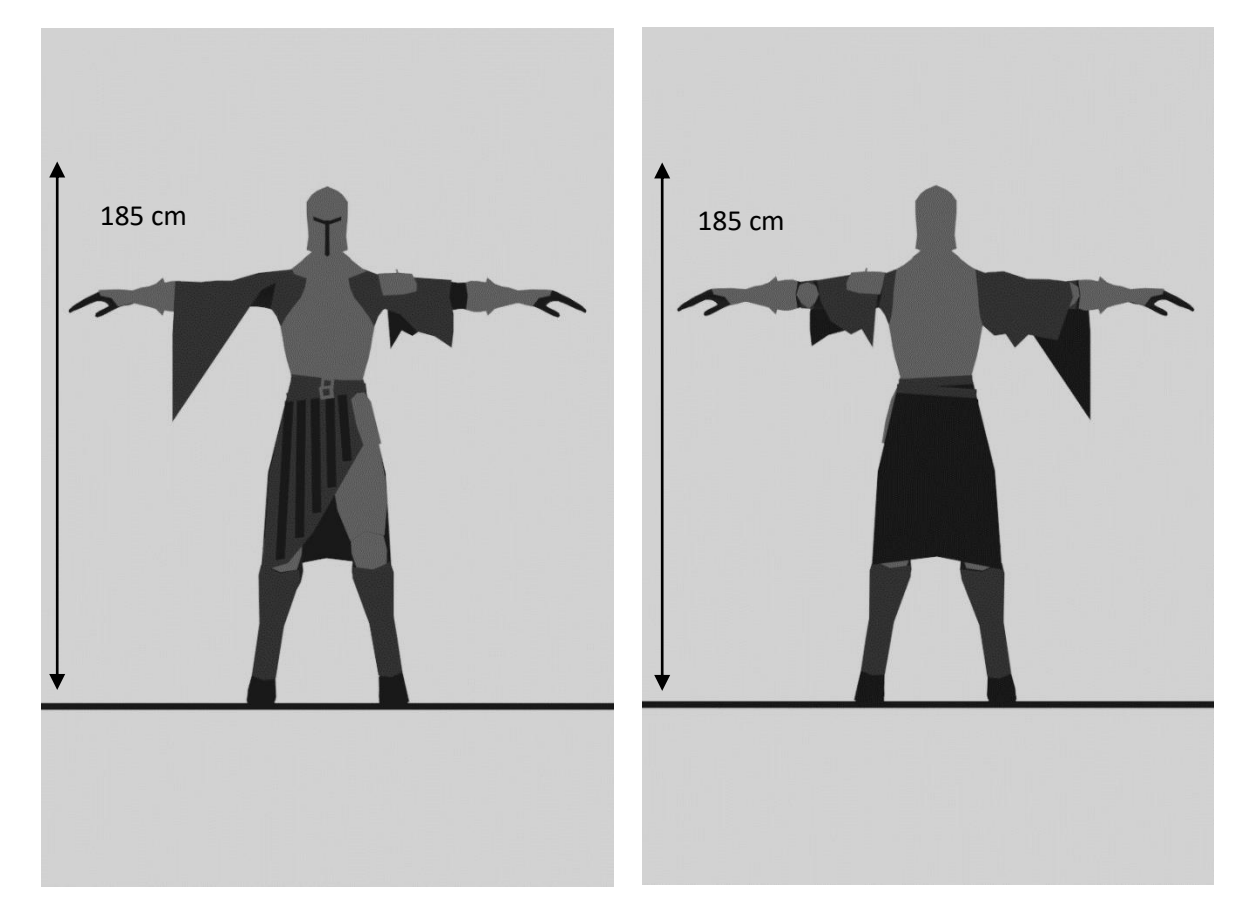

*Vista de personaje frontal y trasera:*

*Vista de personaje superior:*

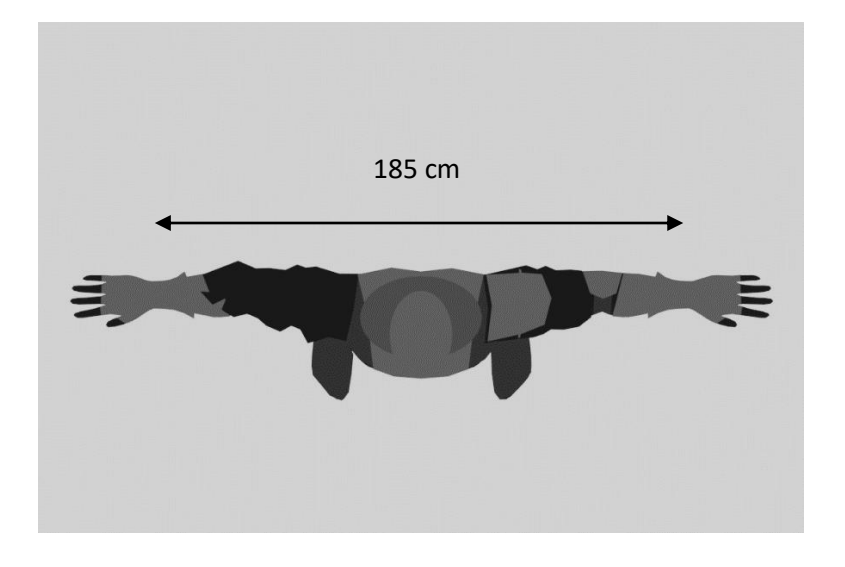

*Vistas de personaje laterales:*

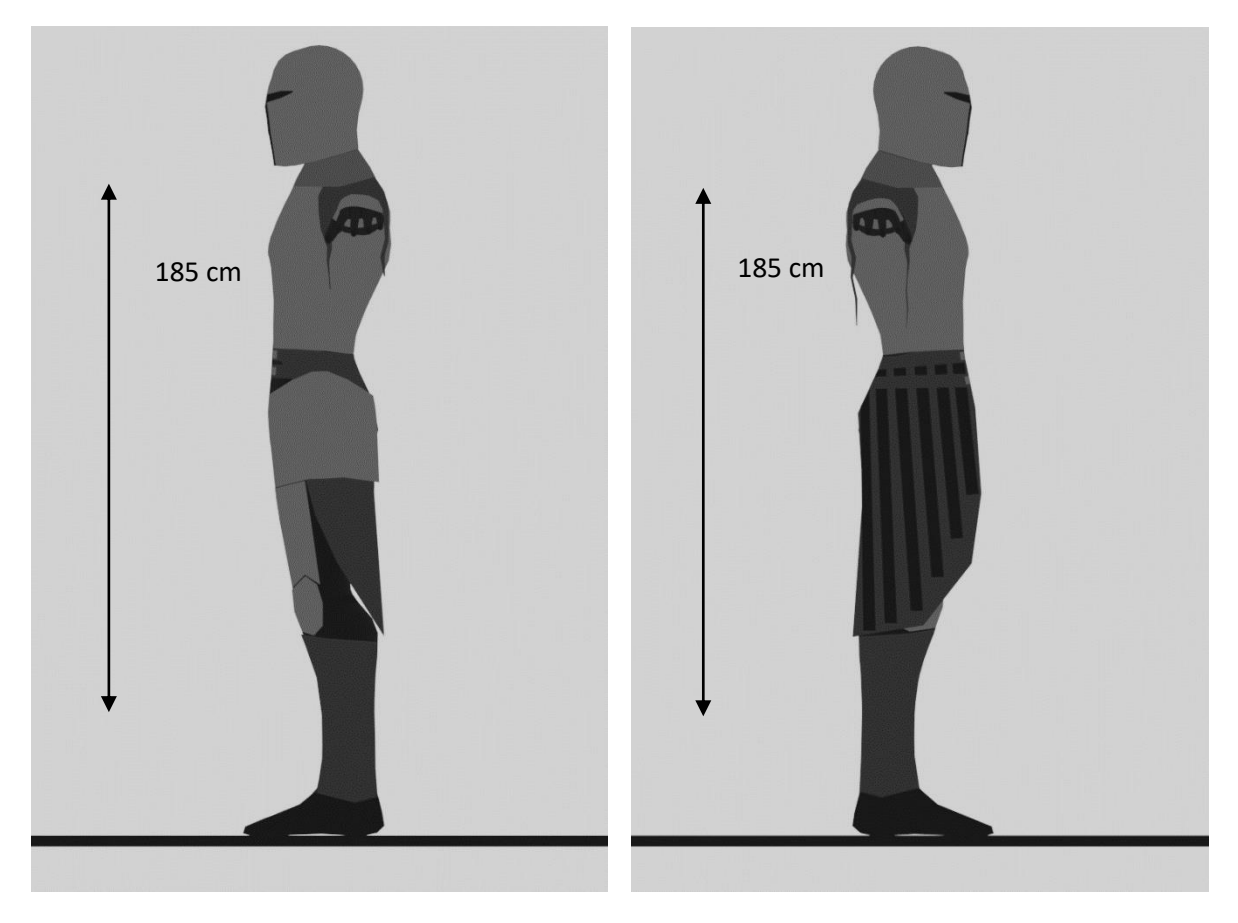

*Vistas del accesorio (espada):*

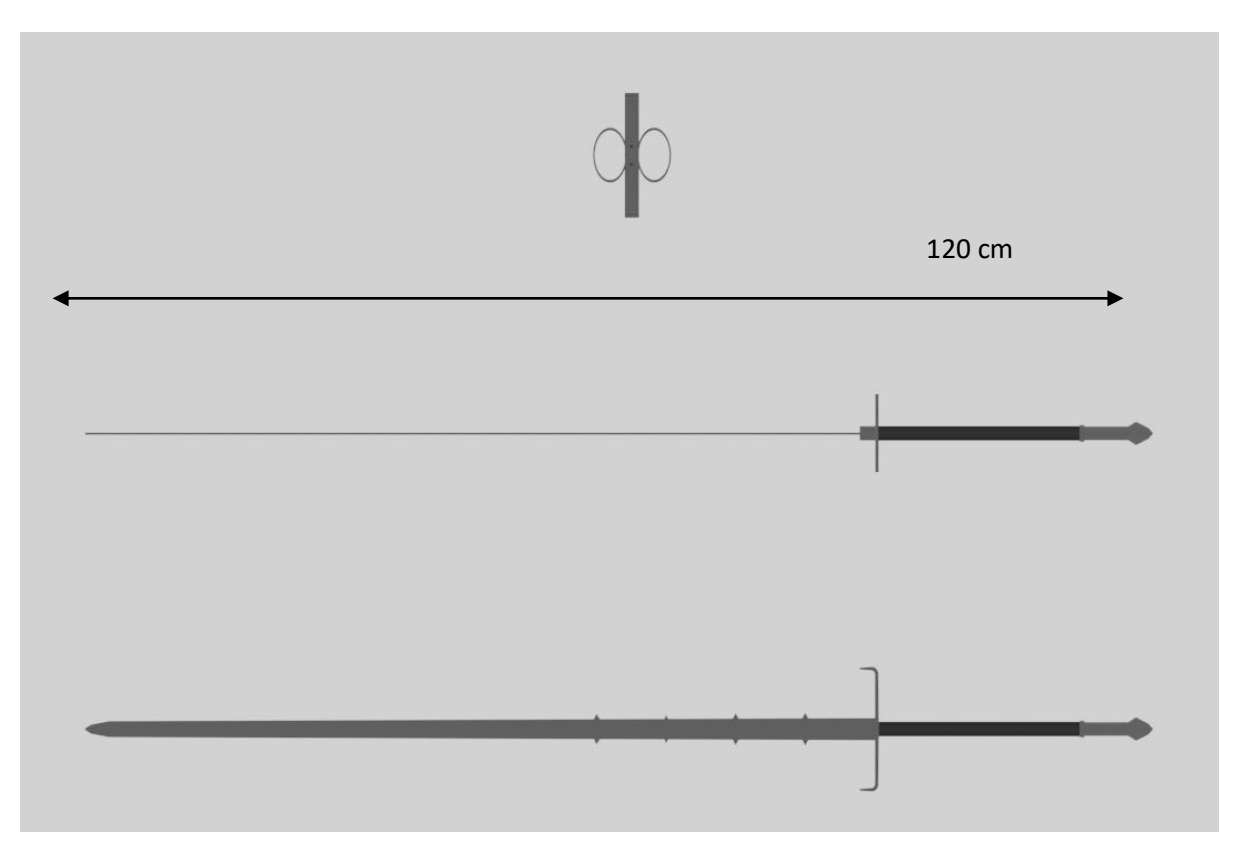

*Vista de Escenario Laterales:*

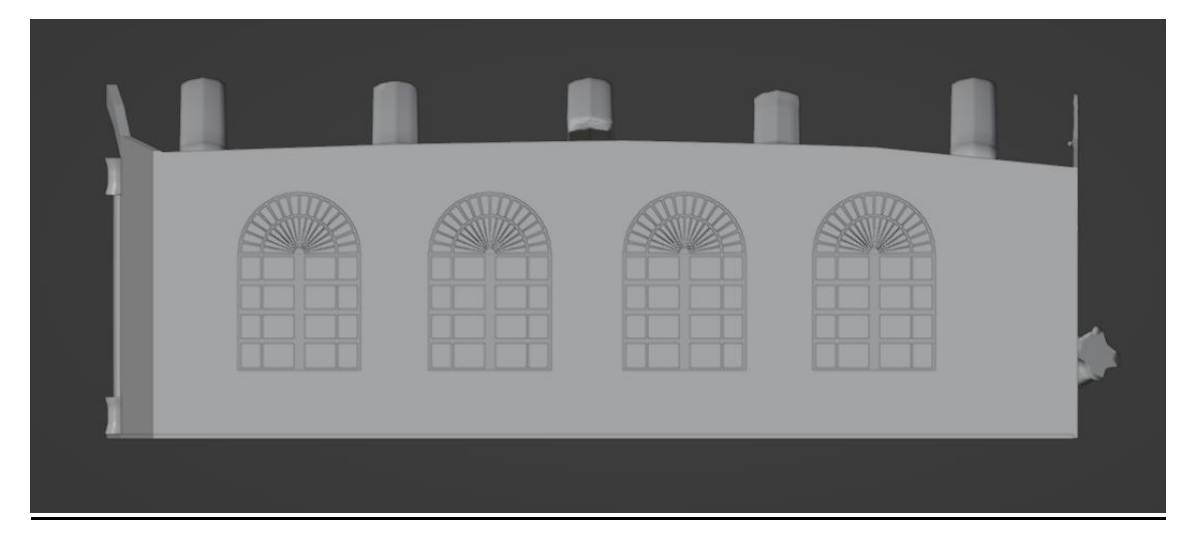

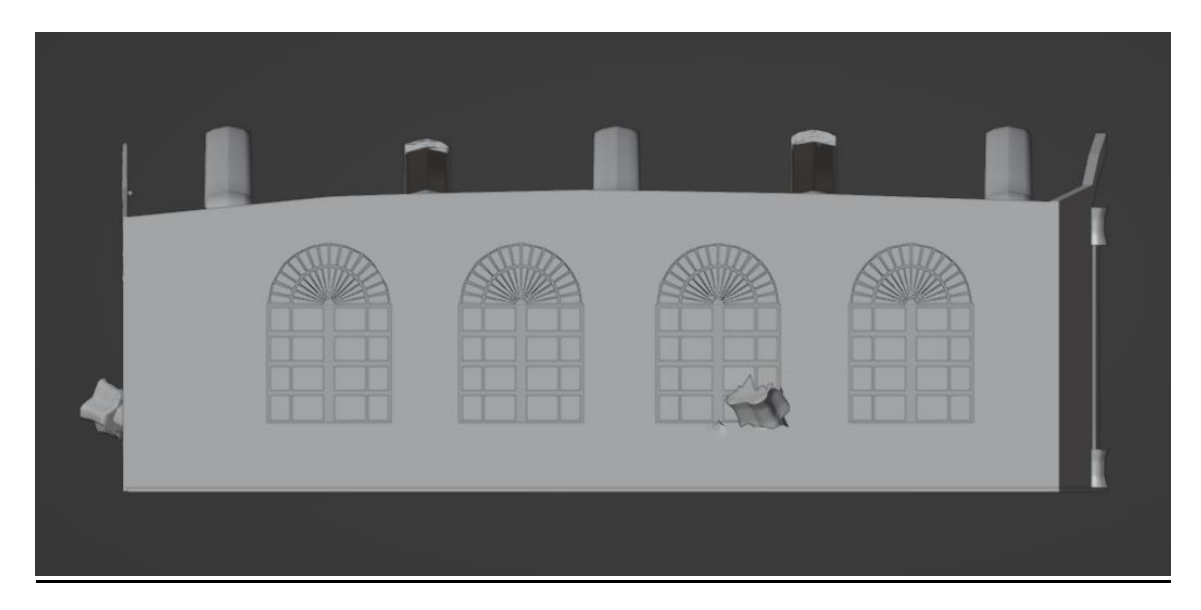

*Vista de Escenario Frontal:*

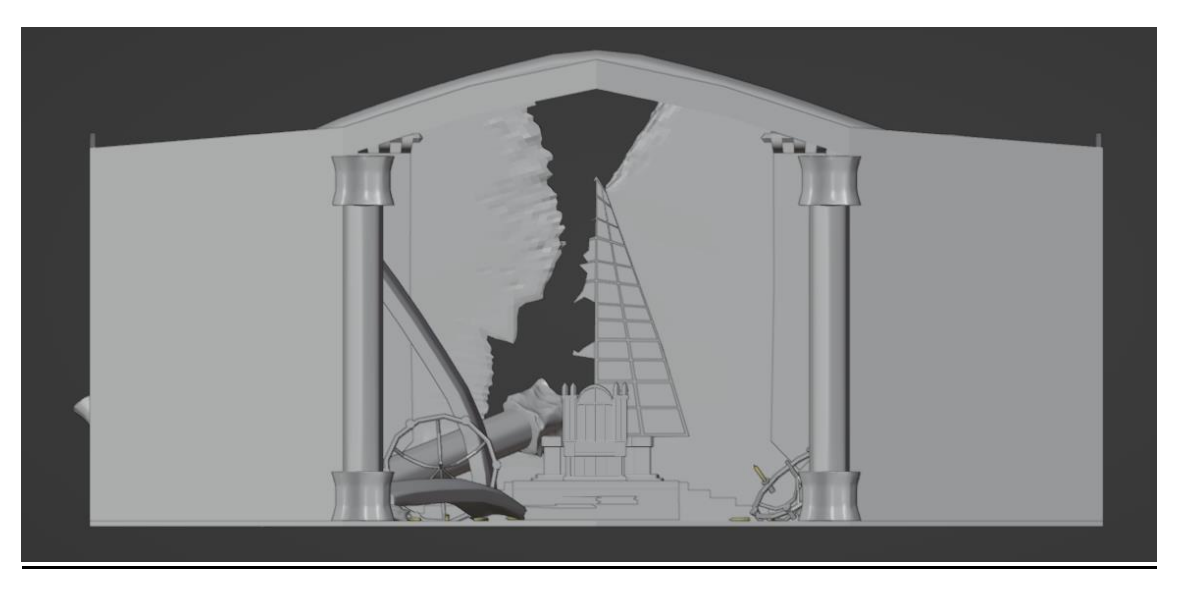

*Vista de Escenario Trasera:*

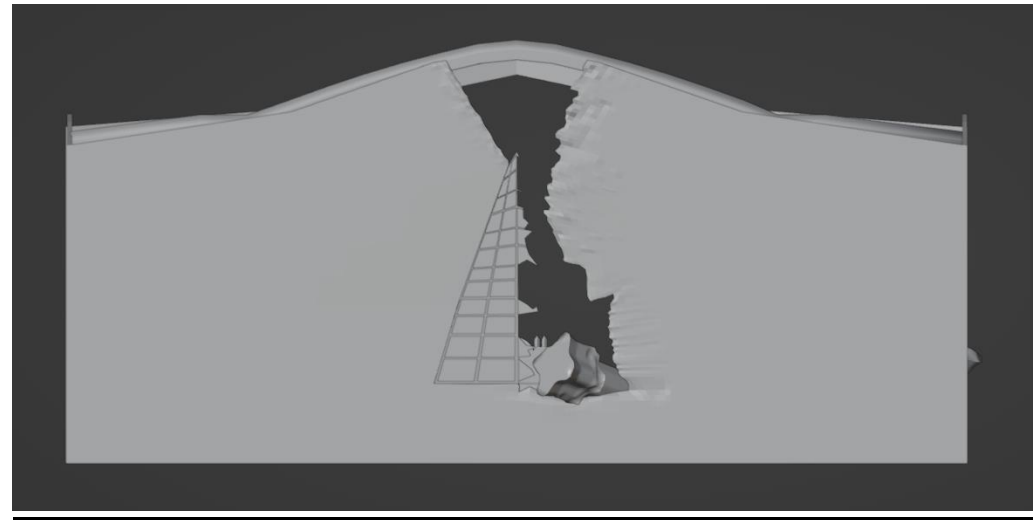

- $\overline{B}$ A HB  $\sim$ D  $\mathbf{D}$ O
- Vista de Escenario Superior:

# Hoja de Poses

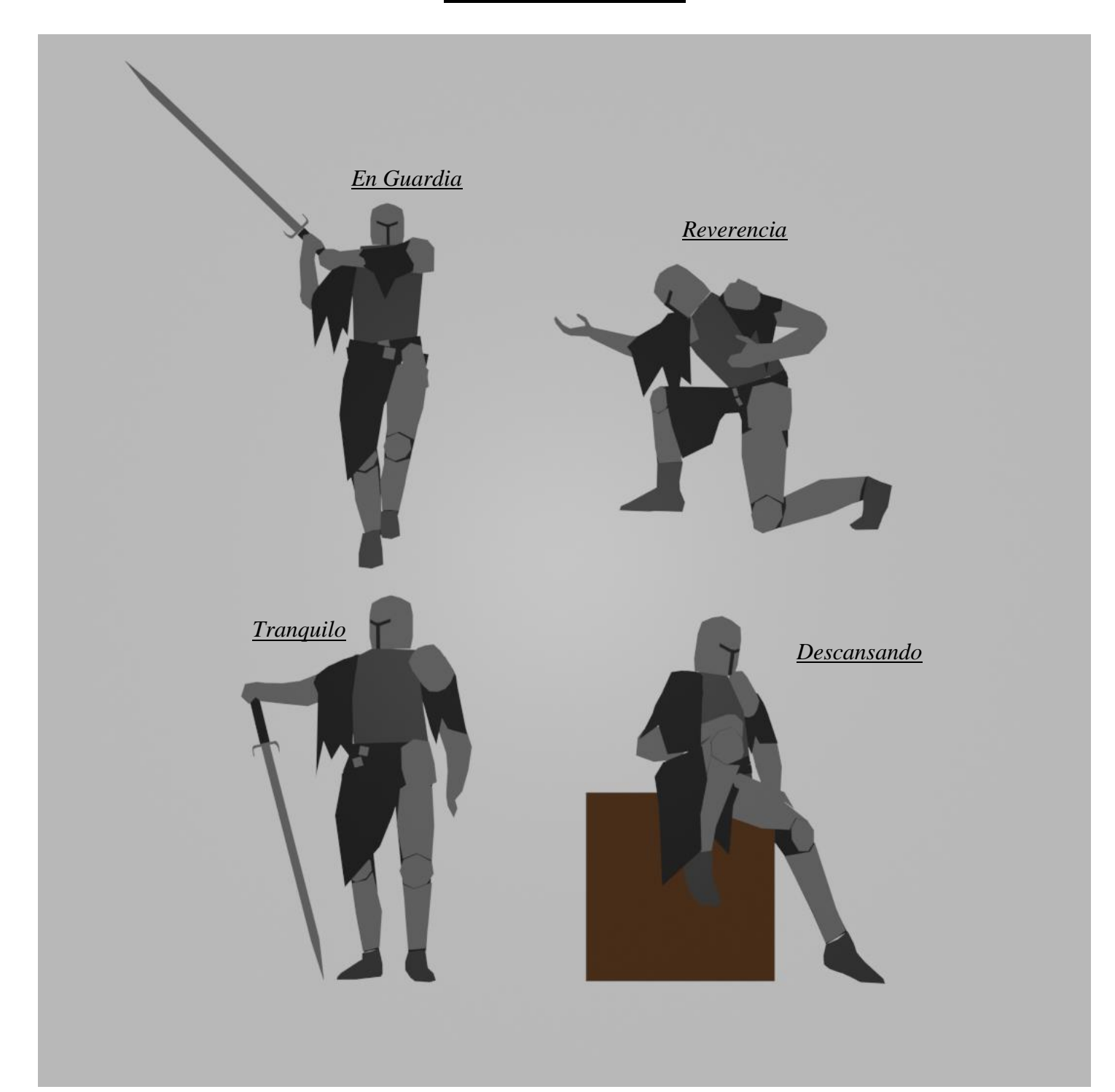

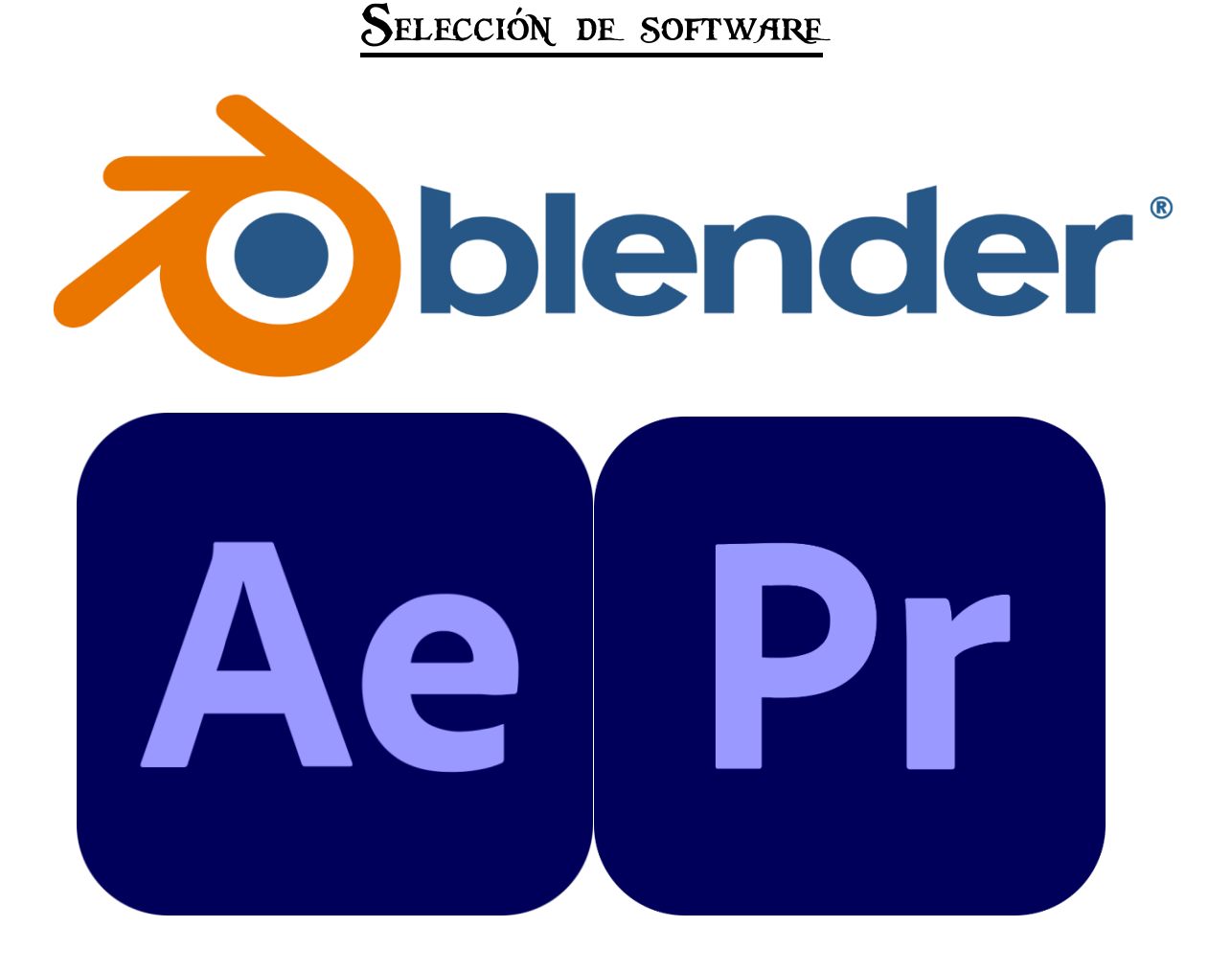

El software principal a utilizar a lo largo del proyecto será Blender para todo el proceso de modelado, texturizado, animación y render. Se contarán con algunos plug-ins dentro de Blender que facilitarán algunas tareas como la aplicación de texturas y la creación del rig. También se utilizarán Adobe After Effects y Adobe Premiere Pro para la post producción y la edición final de audio.

Blender es un programa informático multiplataforma, dedicado especialmente al modelado, iluminación, renderizado, la animación y creación de gráficos tridimensionales. También de composición digital utilizando la técnica procesal de nodos, edición de vídeo, escultura (incluye topología dinámica) y pintura digital.

Blender fue elegido para este proyecto debido a las siguientes características:

- Multiplataforma, libre, gratuito y con un tamaño de origen realmente pequeño comparado con otros paquetes de 3D.
- Capacidad para una gran variedad de primitivas geométricas, incluyendo curvas, mallas poligonales, vacíos, NURBS, metaballs.
- Junto a las herramientas de animación se incluyen cinemática inversa, deformaciones por armadura o cuadrícula, vértices de carga y partículas estáticas y dinámicas.
- Edición de audio y sincronización de vídeo.
- Motor de juegos 3D integrado.
- Sistema de partículas estáticas para simular cabellos y pelajes, al que se han agregado nuevas propiedades entre las opciones de shaders para lograr texturas realistas.
- Es intuitivo. Todas sus opciones principales están divididas en ventanas, a la vista del usuario.

Luego, Adobe After Effects es una aplicación destinada a la creación o aplicación en una composición, así como realización de gráficos profesionales en movimiento y efectos especiales, que desde sus raíces han consistido básicamente en la superposición de capas. Adobe After Effects es uno de los softwares basados en línea de tiempo más potentes del mercado actualmente.

Una de las principales fortalezas del programa es que existen una gran cantidad de plug-ins desarrollados por otras compañías que ayudan a aligerar las cargas de trabajo en lo que a aplicación de efectos se refiere. A partir de las versiones 6.5 y 7 mejora su capacidad para manejar archivos de gráficos y vídeo de distintos formatos. Por otro lado, su interfaz resulta familiar a muchos editores dedicados a la posproducción, lo que lo convierte en la elección ideal para la mayoría de profesionales.

Algunas de las ventajas que posee Adobe After Effects son:

- Animación basada en datos: La última versión de After Effects introduce una nueva herramienta que permite a los usuarios crear animaciones interactivas con archivos de datos. Con esta función, los usuarios pueden importar archivos de datos JSON a la aplicación para añadir animaciones a la composición. (El formato JSON (JavaScript Object Notation) es un formato abierto utilizado como alternativa al XML para la transferencia de datos estructurados entre un servidor de Web y una aplicación Web.)
- Videos hiperrealistas con realidad virtual: After Effects ofrece muchas herramientas y funciones que ayudan a los usuarios a crear vídeos muy atractivos. Con estas composiciones, el público puede sentirse involucrado e inmerso en lo que está jugando o viendo.
- Acelera el proceso de animación mediante expresiones: After Effects cuenta con una sólida herramienta que hace que la animación de objetos y escenas de vídeo sea mucho más fácil y rápida de realizar. Las aplicaciones también pueden utilizar "expresiones" que en realidad son códigos y líneas que controlan las animaciones en un tiempo más corto.

En el caso de Adobe Premiere Pro, cuenta con una interfaz personalizable, por defecto organizada en espacios de trabajo que coinciden con las etapas de la edición: ensamblaje, edición, color, efectos, audio y títulos.

Permite el trabajo con múltiples secuencias (líneas de tiempo), que además pueden ser jerarquizadas, unas dentro de otras. Aparte de medios, las líneas de tiempo admiten una serie de elementos especiales como capas de ajuste (mismo concepto que en Photoshop), títulos, composiciones de After Effects y gráficos esenciales.

Posee incorporado una librería de efectos, que es extensible mediante la instalación de plug-ins. Las propiedades de los efectos se pueden animar mediante un sistema de fotogramas clave. Posibilita la creación de máscaras en la zona donde se desee aplicar el efecto, siendo útil en la generación de viñetas, correcciones de color, etc.

Algunas de las ventajas principales de Adobe Premiere Pro son:

- Muy intuitivo: Una de las características que se pueden apreciar en este programa es que es muy fácil de manejar.
- Múltiples formatos: Adobe Premiere nos va a dejar importar todo tipo de formatos: jpg, gif, psd, mp3, mp4, etc.
- Flujo rápido de trabajo: No solo es importante poder trabajar con los vídeos e imágenes, sino también la rapidez con la que los podemos trasladar a la línea de tiempo para comenzar a editar, montar, cortar, etc.
- Conexión con otros programas: Como cabe esperar todos aquellos programas de adobe son compatibles. Esto es que podemos importar secuencias de Adobe After Effects o la sucesión de imágenes creadas por 3D Studio Max.
- Compatible con Mac y Windows: Esto es que el programa no solo se puede utilizar en ambas plataformas, sino que también podemos abrir nuestros trabajos en cualquiera de ellas, independientemente del sistema en el que se haya realizado.

Al Comienzo de la sección de selección de software, se habló sobre unos plug-ins que serían de mucha ayuda durante dos partes importantes del proyecto, en la de texturizado y en la de rigging. A continuación, se nombrarán ambos plugins y se detallará su funcionamiento para dejar tales procesos documentados apropiadamente.

El primero de estos plug-ins, es simple, pero agiliza mucho el trabajo mediante nodos, los cuales son importantes al momento de aplicar texturas. Hablamos de un plug-in de nodos, Node Wrangler.

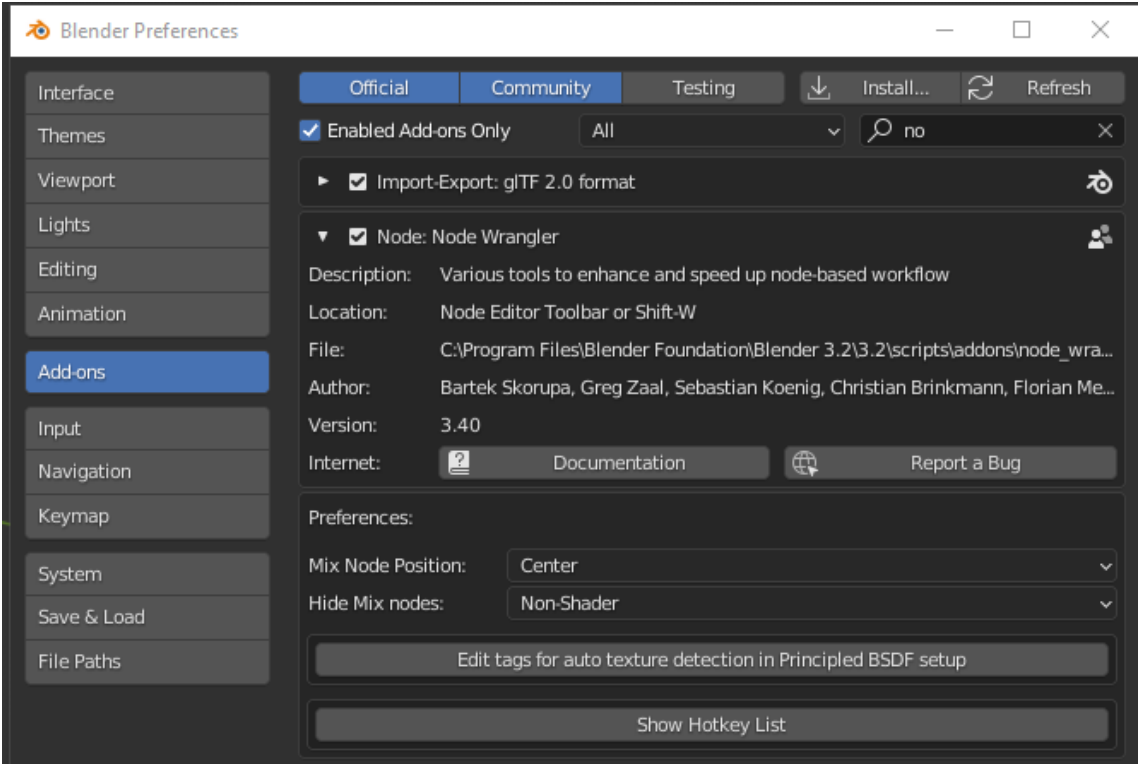

El funcionamiento de Node Wrangler es simple. Solo necesitamos crear un nuevo material, al ser Blender, el material por defecto es el Principled BSDF. Apenas creamos el material, esto es lo que veremos cuando vamos a la pestaña Shading:

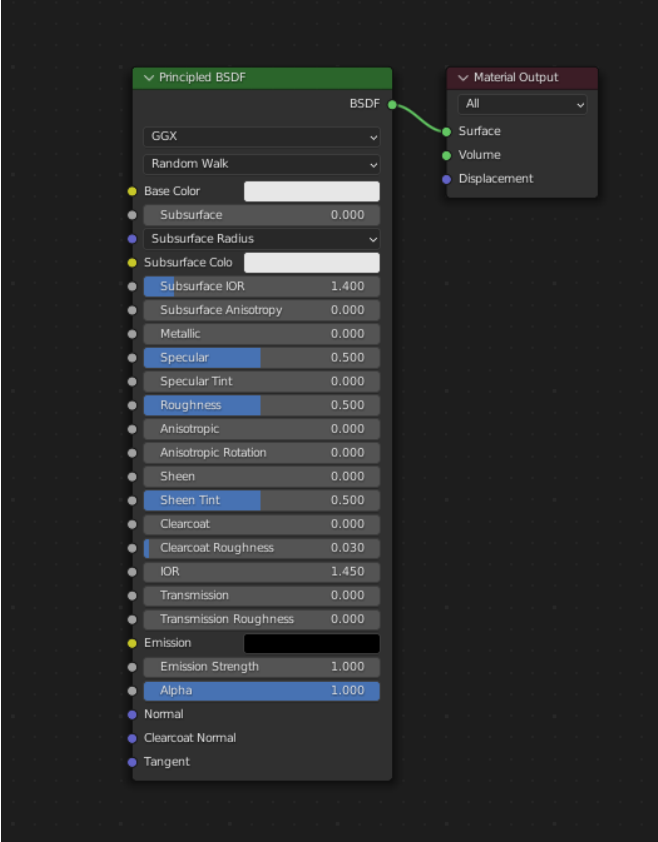

Con esto, lo que necesitamos hacer ahora es importar las texturas, y luego conectar cada textura al nodo Principled BSDF, para que todo quede aplicado al material principal.  $i$ En que nos ayuda Node Wrangler? Con la combinación de las teclas CTRL + SHIFT + T, se nos abrirá una ventana llamada Blender File View donde seleccionaremos las texturas que queremos aplicar.

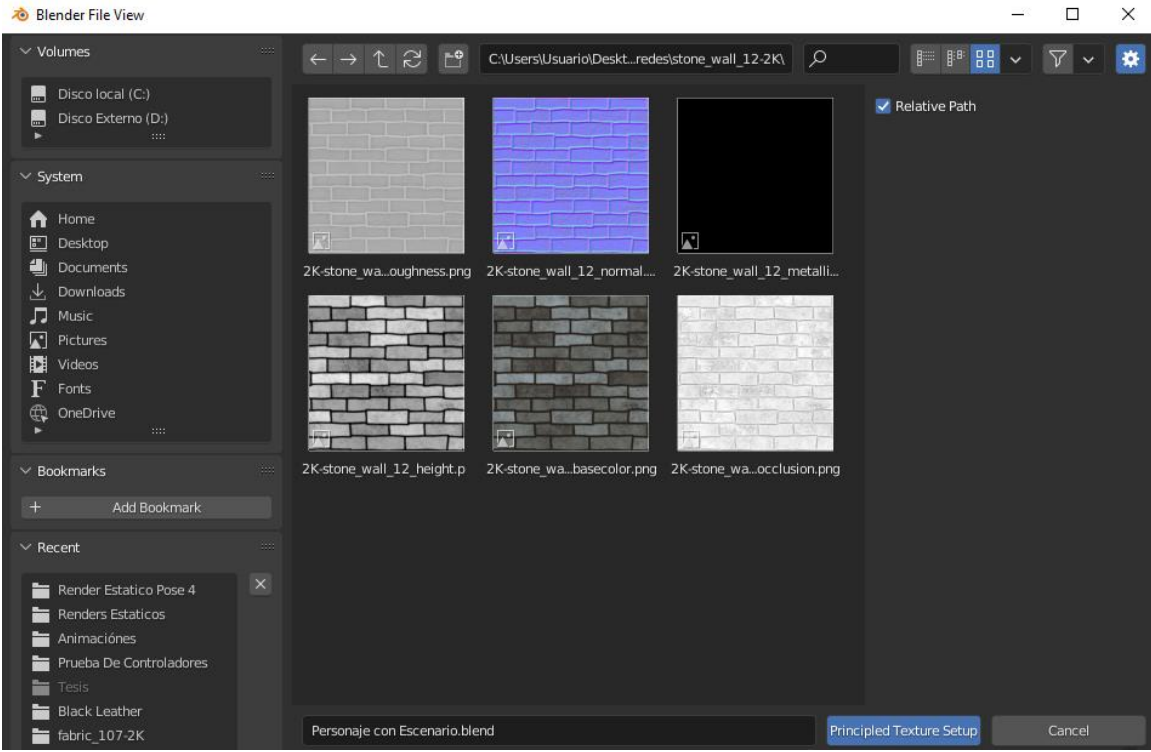

En esta ventana, seleccionamos todas las texturas que queramos aplicar, y luego hacemos clic en Principled Texture Setup. Una vez hecho esto, el plug-in se encargará de importar y conectar cada textura a su lugar correspondiente, como se muestra en la siguiente imagen:

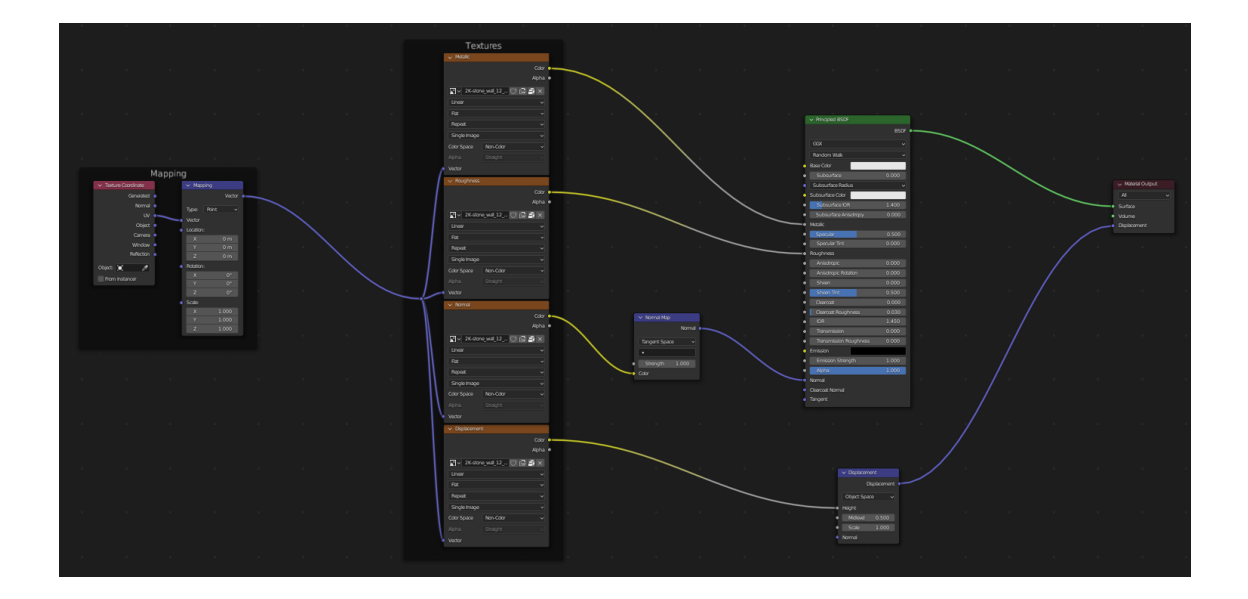

Así, las texturas ya se encuentran aplicadas. Solamente necesitaremos asegurarnos que el objeto al que le vamos a aplicar las texturas tenga bien hechos los mapas UV, para que las texturas se vean correctamente.

El otro plug-in de suma importancia utilizado fue en la etapa de Rigging, llamado Rigify. Este plug-in simplifica el proceso de Rigging, permitiendo crear esqueletos completos bases, desde humanos simples a complejos, hasta animales como un caballo o gato. El esqueleto creado poseerá tanto controladores IK como FK, además de crear un pequeño panel, desde donde alternar de manera rápida entre dichos controladores.

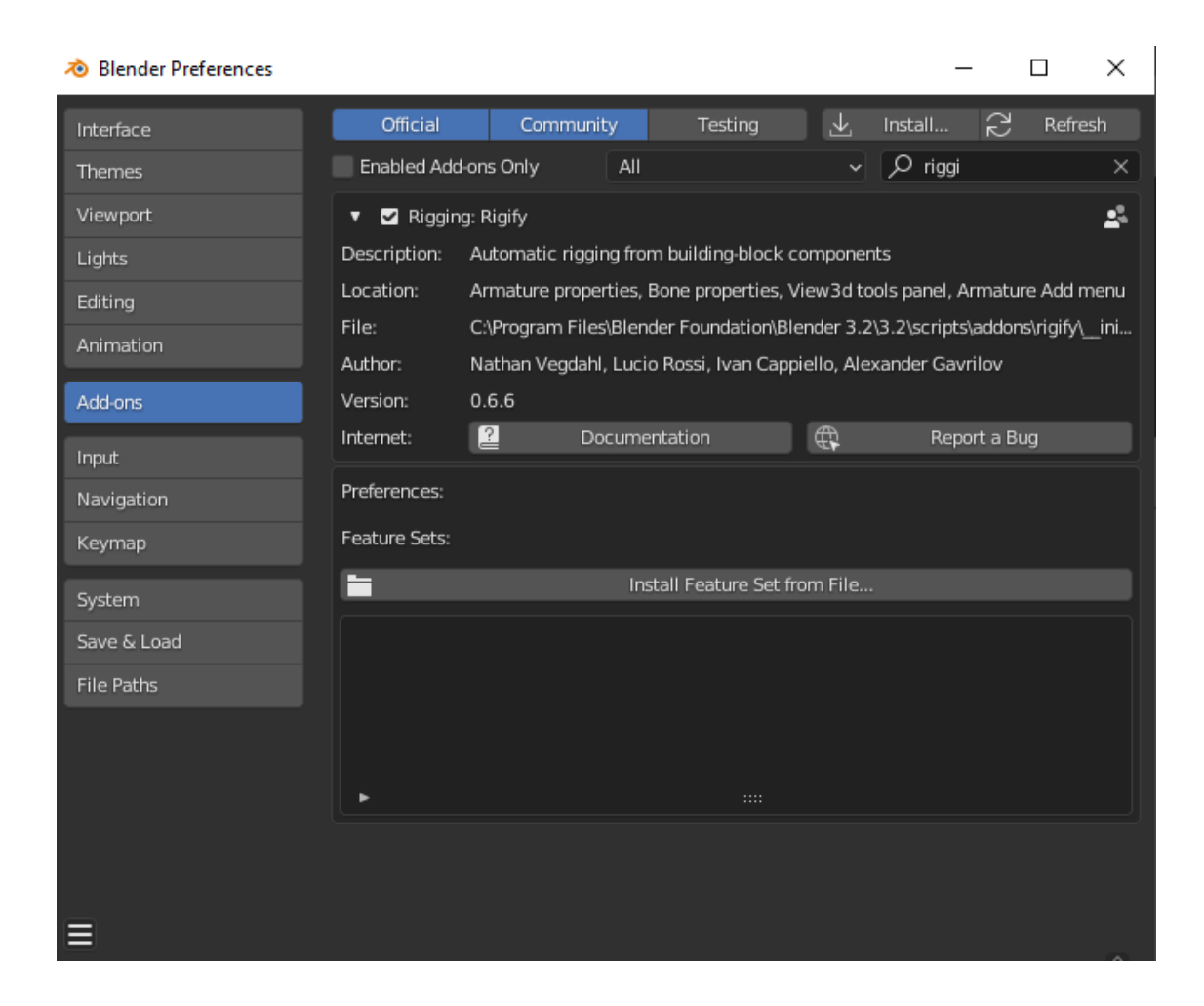

tenga 1 o 4 brazos, por ejemplo).

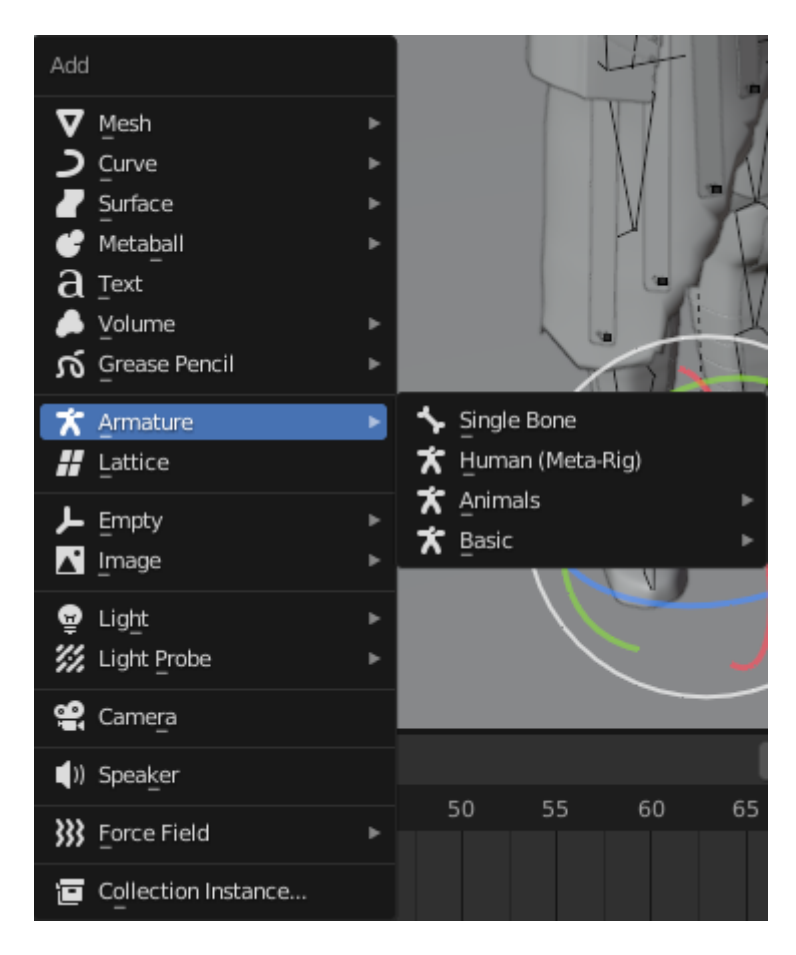

Cuando el esqueleto se encuentre bien ubicado y acomodado dentro de nuestro personaje, (debemos tener especial cuidado considerando las articulaciones del personaje y la rotación de los huesos antes de continuar para evitar errores al momento de animar), lo siguiente será aplicar y emparentar nuestro Rig al personaje lo cual es bastante sencillo. Simplemente seleccionamos primero el cuerpo del personaje y luego el esqueleto, de tal manera que ambos queden seleccionados y procedemos a apretar CTRL + P.

Esto abrirá una pequeña pestaña llamada Set Parent to, y dentro de la misma tocaremos la opción que dice Armature Deform – With Automatic Weights.

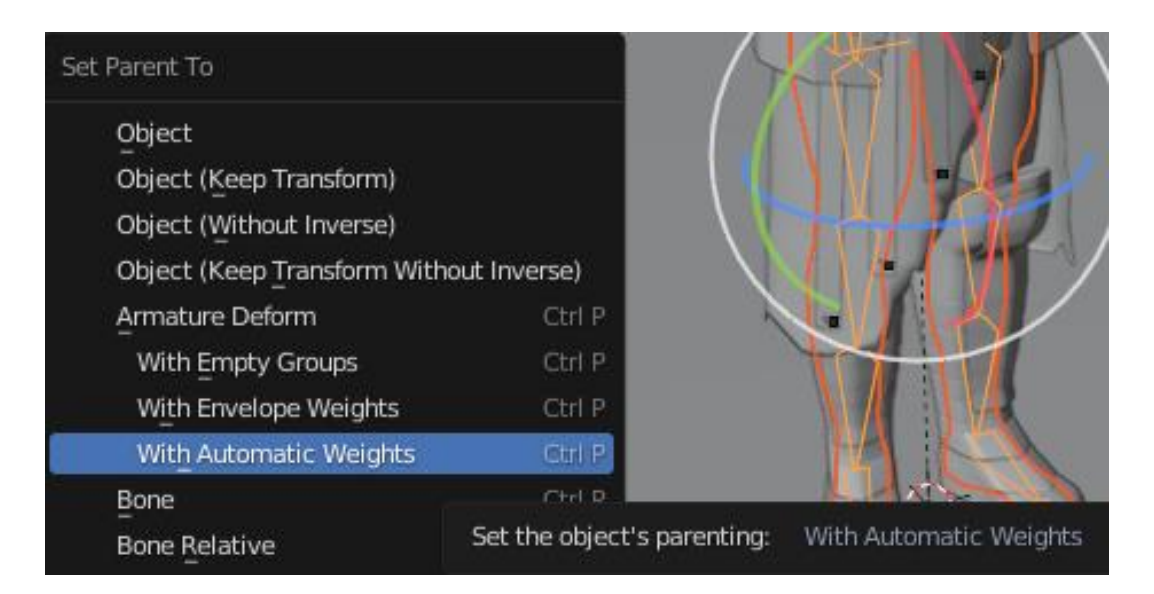

Esta acción emparentará el esqueleto al cuerpo y aplicará los Weights necesarios automáticamente a la malla del personaje, para que el mismo se mueva acorde al esqueleto. Luego de revisar que todo esté en orden y hacer correcciones de ser necesario, nuestro personaje se encontrará finalmente Riggeado y listo para animar.

## MARCO TEÓRICO

Uno de los libros más importantes a tener en cuenta es el siguiente: Williams, R. (2001). *TheAnimator´s Survival Kit.* Estados Unidos: Faber and Faber. (Recuperado de: [https://bit.ly/3xE1A1V\)](https://bit.ly/3xE1A1V), que servirá para entender de manera correcta los métodos y principios de la animación.

Se utilizará como ayuda para el diseño tridimensional el siguiente libro: *Wong, W. (2001). Fundamentos del Diseño bi y tridimensional. (4a. Ed.) Barcelona, España: Ed. Gustavo Gili.* (Recuperado de: [https://bit.ly/3rF1jbt\)](https://bit.ly/3rF1jbt).

*Zabaleta, A. Glosario de Términos de Diseño 3D.* (Recuperado de: [https://bit.ly/36w13nB\)](https://bit.ly/36w13nB). Con este texto se podrán entender la terminología utilizada en el área del diseño 3D.

Ya que, a lo largo de todo el proyecto, uno de los softwares que más se utilizará será Blender, se contará con el manual de usuario que se encuentra en la página web del software. *Blender 3.1 Manual de Referencia.* (Recuperado de: [https://bit.ly/388Y7hp\)](https://bit.ly/388Y7hp).

Durante el proceso de modelado y animación, los siguientes libros: *Pedro Juan Sánchez Bermejo. MODELADO 3D CORRECTO.* (Recuperado de: [https://bit.ly/38aLDWf\)](https://bit.ly/38aLDWf)*. John M Blain - An Introduction To Blender 3D - A Book For Beginners (2011).* (Recuperado de: [https://bit.ly/3jY1Hh2\)](https://bit.ly/3jY1Hh2)*,* serán de gran ayuda para comprender mejor las bases del modelado, y como modelar correctamente para evitar errores en la fase de animación.

Los siguientes textos: *Hernández, V. (6 de agosto de 2018). 5 recomendaciones para elegir la paleta de colores ideal para tu curso virtual.* (Recuperado de: [https://bit.ly/38VUjAf\)](https://bit.ly/38VUjAf), *Deviant Art. (12 de marzo de 2014). Ambient Occlusion Painting Tutorial.* (Recuperado de [https://bit.ly/3L4P6Vb\)](https://bit.ly/3L4P6Vb) y Substance Designer (2019). *Flujo de trabajo basado en nodos.* (Recuperado de: [https://adobe.ly/391wNBT\)](https://adobe.ly/391wNBT), servirán durante el proceso de creación de materiales y texturas.

Además, en la etapa de rigging, se contará con un pequeño tutorial que será de gran ayuda para entender y llevar a cabo la creación del mismo. *Unity Documentation: Usando Blender y Rigify.* (Recuperado de: [https://bit.ly/3k1SiVr\)](https://bit.ly/3k1SiVr).

Para la última etapa del proyecto, se contarán con los siguientes textos: *Blender Guru (4 de agosto de 2015). Render Engine Comparison: Cycles vs The Rest.* 

(Recuperado de: [https://bit.ly/38bPenh\)](https://bit.ly/38bPenh) y *Nichols, C. (2017). Understanding V-Ray Hybrid Rendering.* (Recuperado de: [https://bit.ly/399BoSM\)](https://bit.ly/399BoSM).

### REFERENCIAS

A continuación, se mostrarán todas las imágenes de referencias que se utilizaron a lo largo del proyecto, para diferentes aspectos que van desde pequeños detalles para el personaje o escenario, hasta escenarios completos y otros personajes que sirvieron de inspiración.

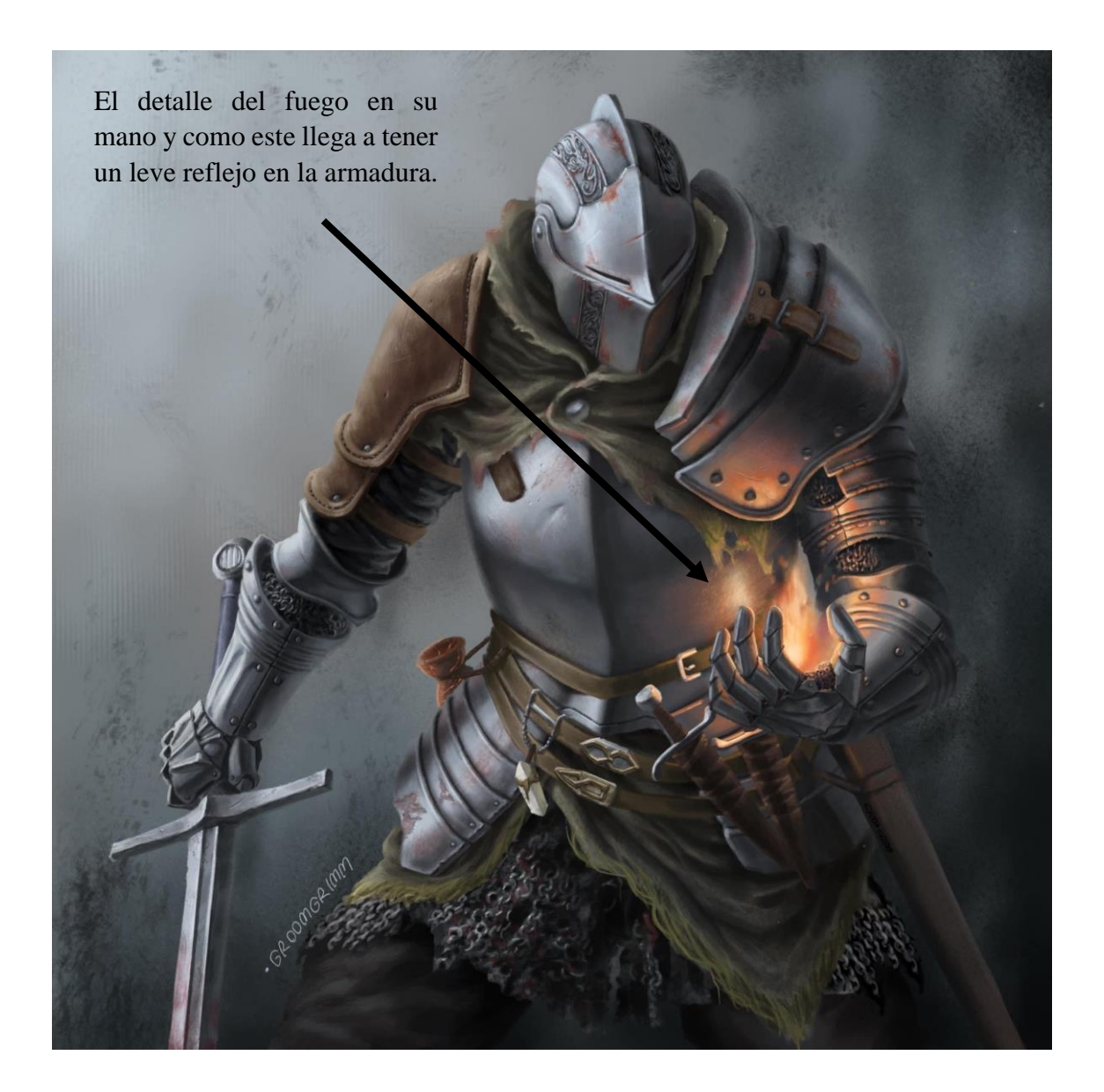

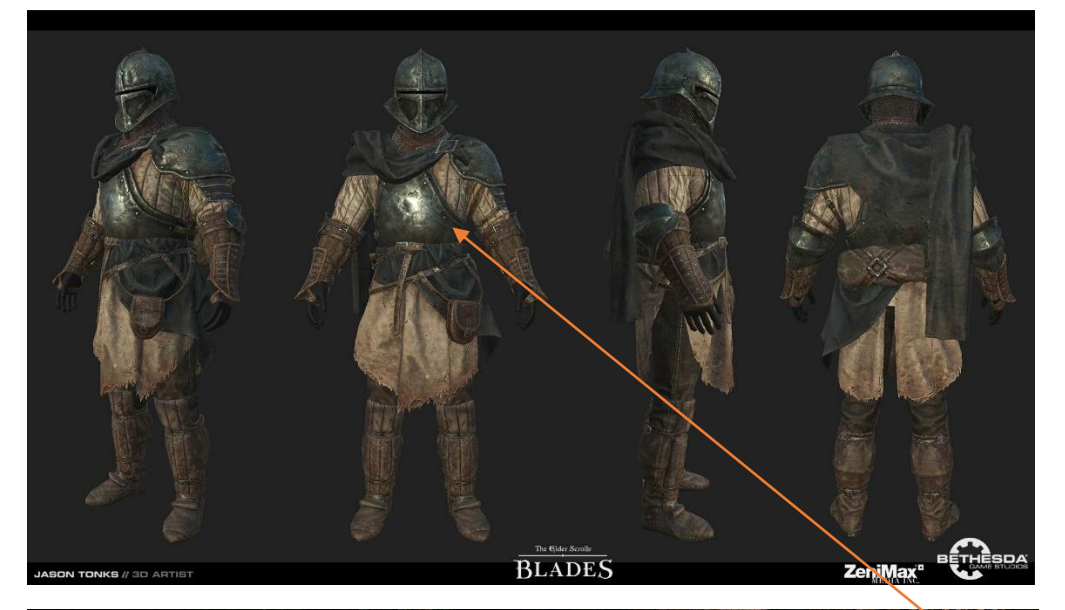

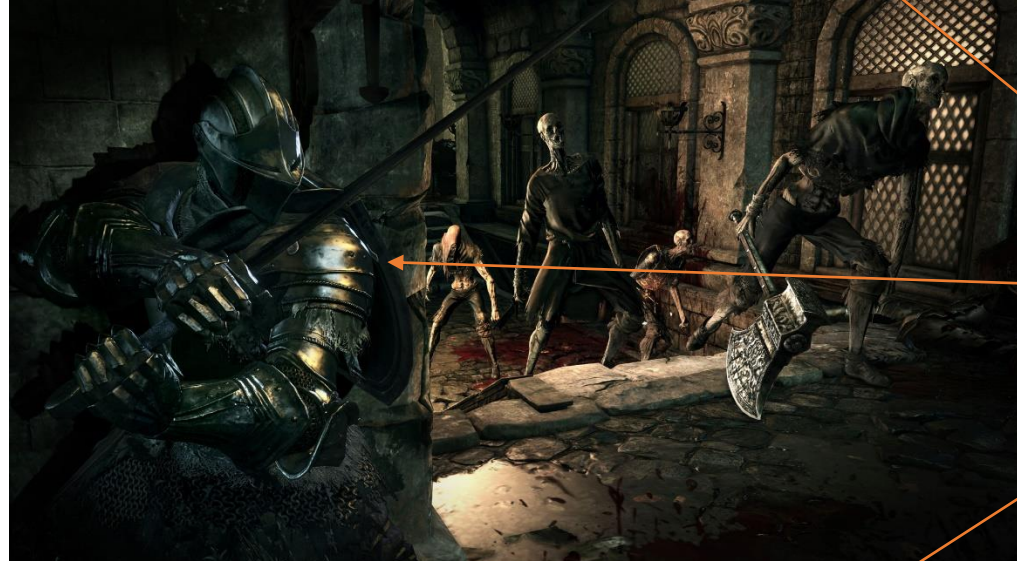

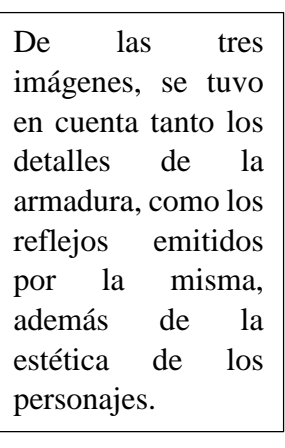

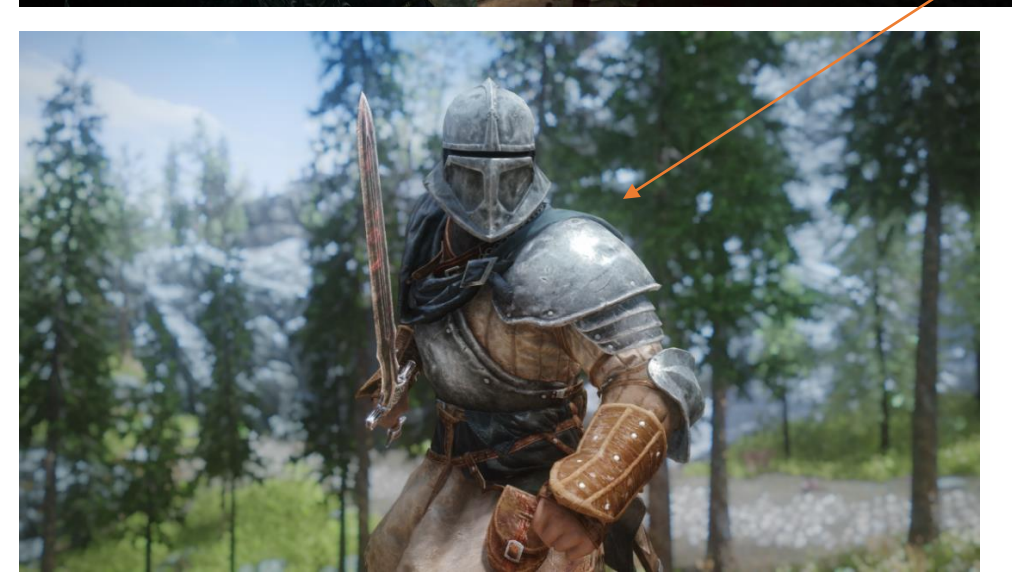

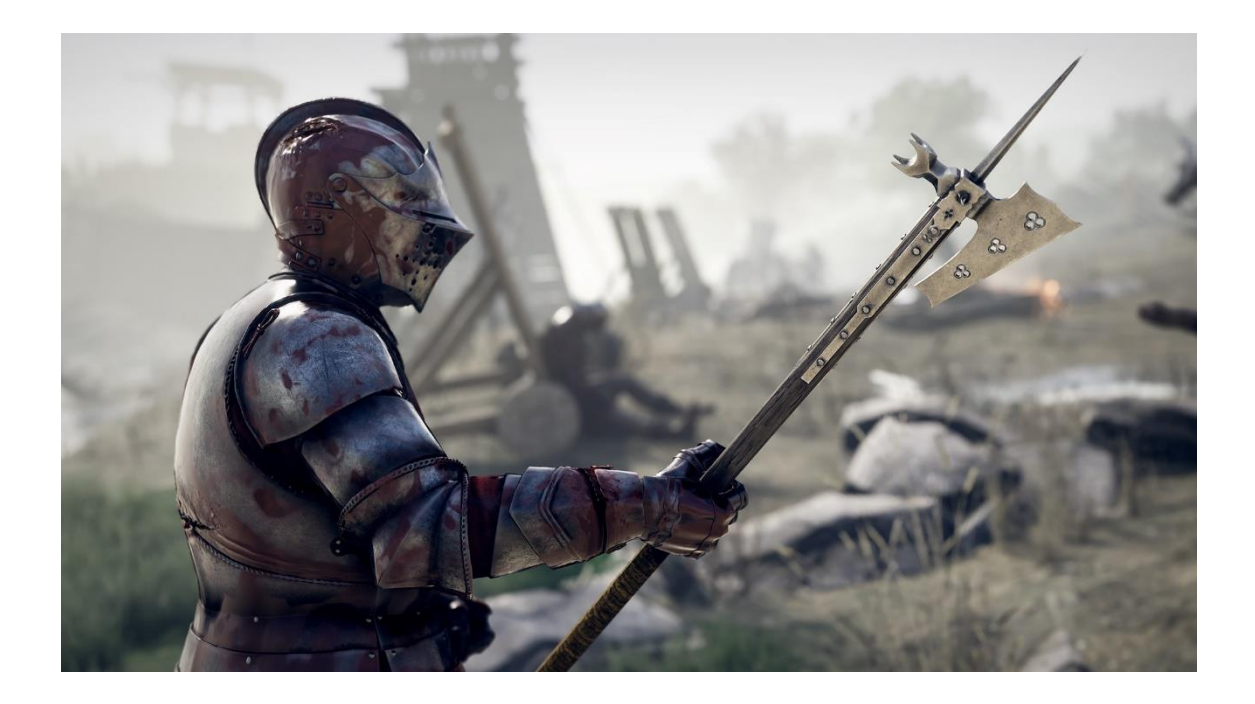

En ambas imágenes se usaron las mismas referencias que en las imágenes anteriores. Como mi personaje también tiene una armadura, me pareció importante ver y tener en cuenta varios estilos de armaduras diferentes, no por su forma, ya que debía seguir la forma de imagen de referencia original, sino por ejemplo por cómo están "aplicadas" en el cuerpo, los detalles, los puntos de articulación de diferentes armaduras.

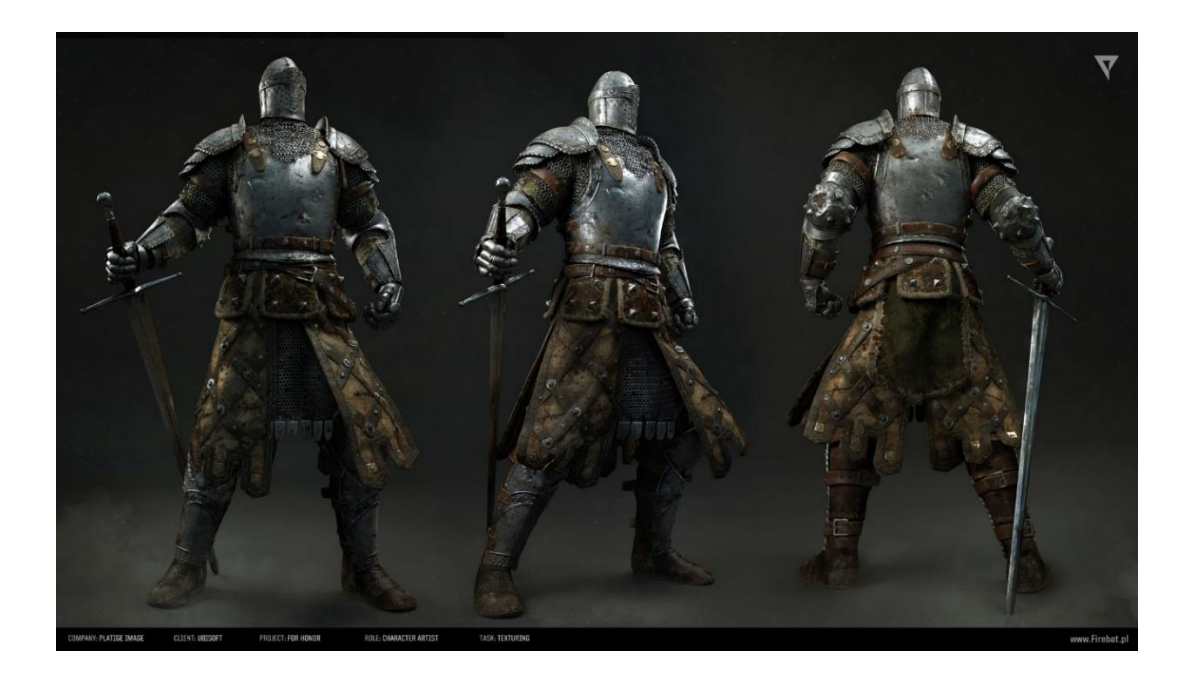

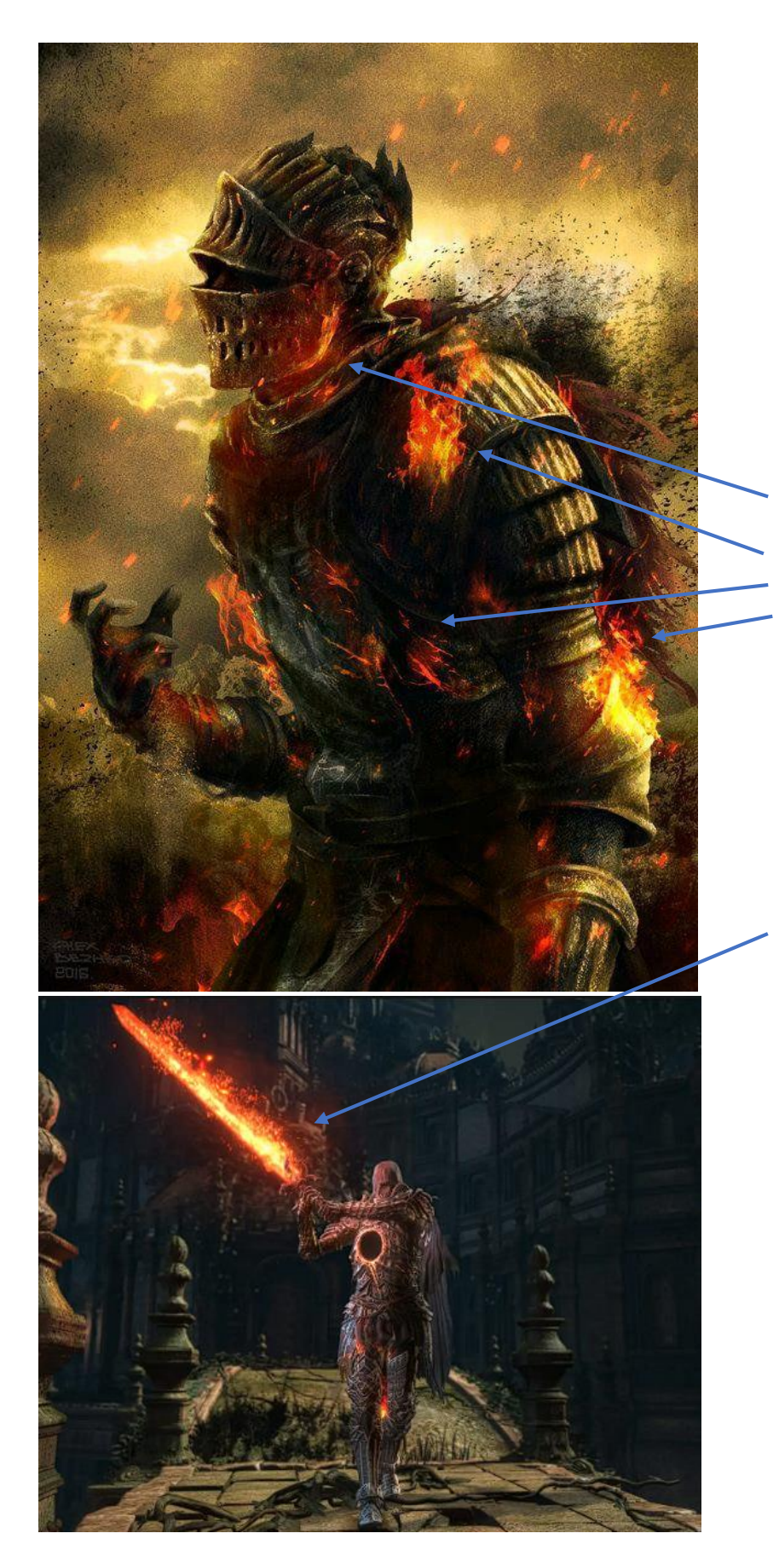

De la primera imagen se tuvo muy en cuenta el aspecto quemado, aun con fuego ardiendo en la armadura del personaje, que es algo que también puede verse en menor medida en mi personaje.

En la segunda imagen, ya dejamos de lado la armadura, y nos centramos en su arma, más específicamente en el fuego que emite.

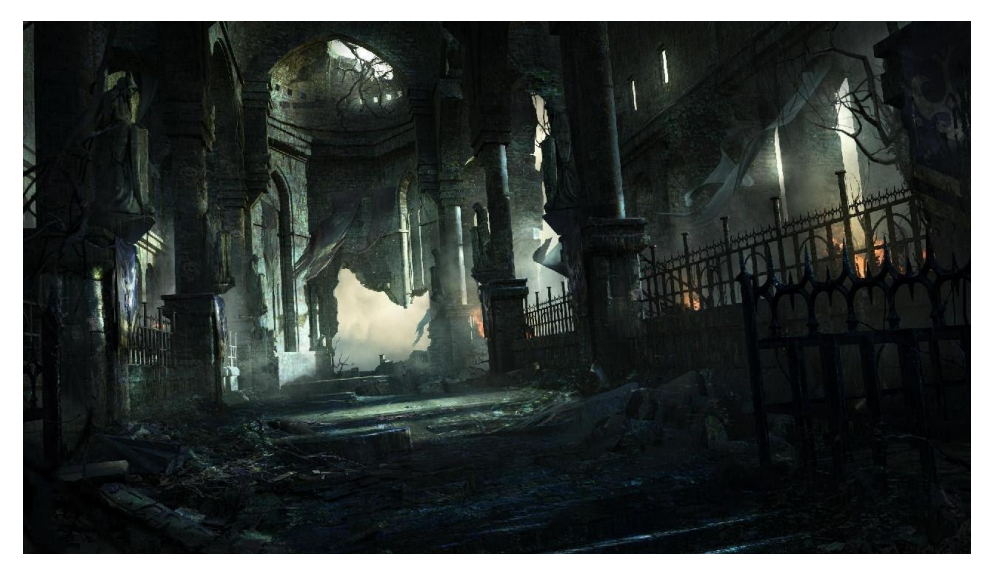

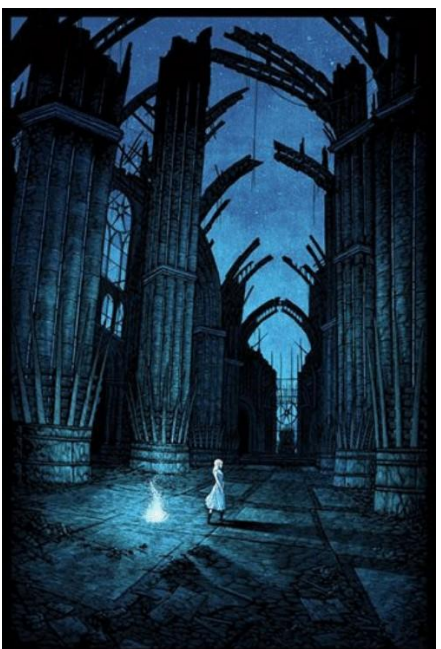

Ahora hablando del escenario, la idea era crear un escenario donde al solamente verlo, el espectador sepa que ahí hubo una o más batallas y que es un lugar antiguo y de gran importancia.

Por eso estas tres imágenes fueron usadas como referencia, por la estética destruida de los escenarios, los cuales claramente tiene cierta importancia en sus respectivas historias.

Además, las tres poseen una estética, una disposición similar: Altas, con grandes columnas y ventanales donde o bien hubo conflictos o simplemente son lugares antiguos.

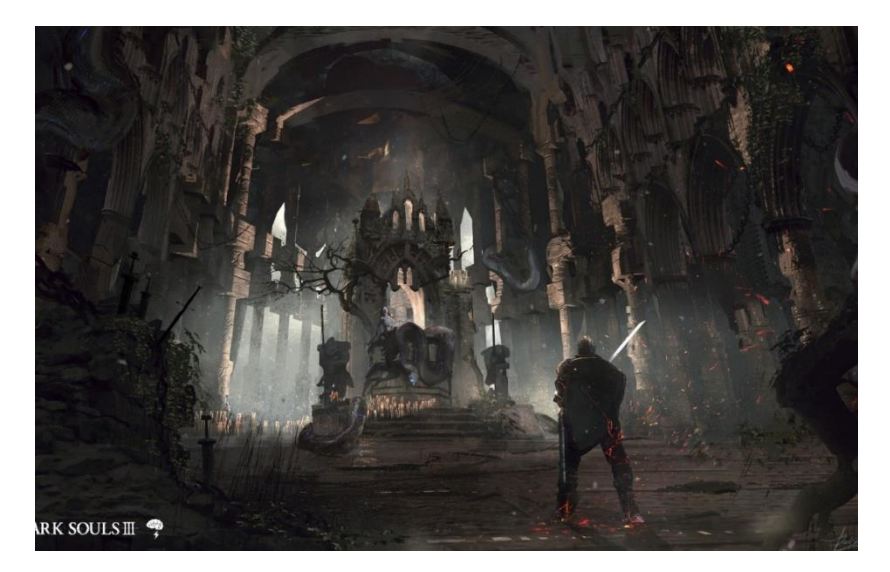

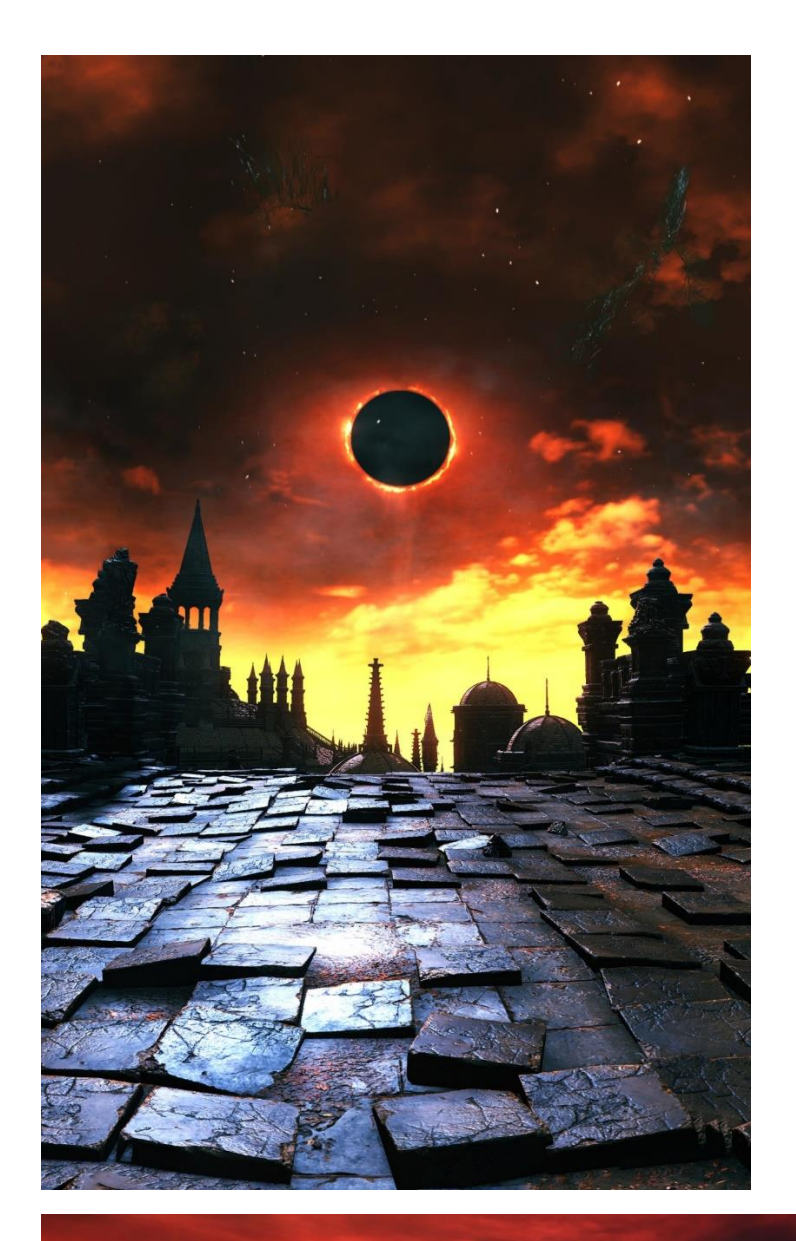

En cuanto al ambiente, quería darle un aspecto oscuro, con un tono naranja/rojizo.

De la primera imagen se tuvo en cuenta el eclipse. Si tenemos en cuenta lo que podría significar un eclipse:

"*Los eclipses son alineaciones de astros, cuya consecuencia es una ocultación o un impedimento a que la luz se perciba, por lo tanto, una oscuridad temporal, mientras dure el fenómeno*."

Si le damos otro significado en la historia, los momentos de luz podrían verse como momentos de paz, mientras que cuando un eclipse aparece, llega la oscuridad y podría verse como un momento de caos.

De esta imagen se tomó en cuenta el cielo rojizo, ya que en el videojuego de donde se sacó la imagen (Elden Ring), esta zona es una zona de caos y eso es lo que busco para la historia.

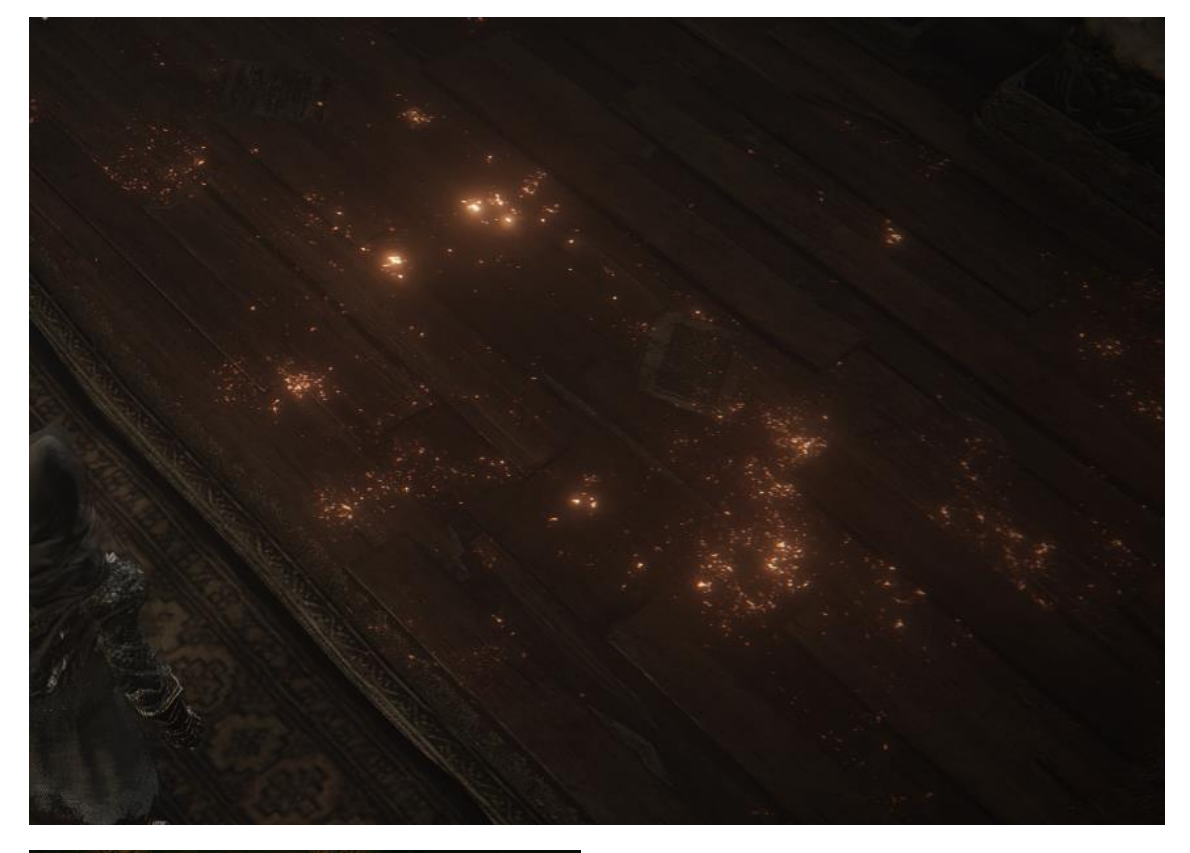

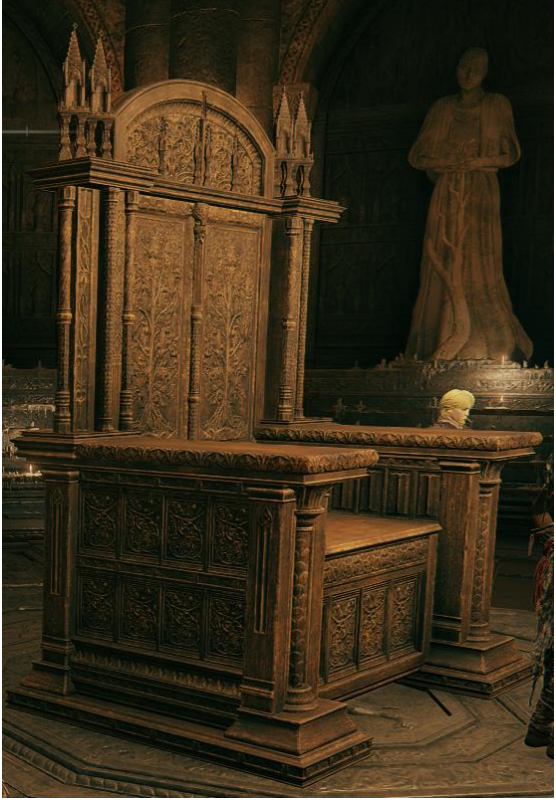

Ambas imágenes tomadas mediante captura de pantalla también del videojuego Elden Ring.

De la primera saqué los detalles de superficies quemadas, un detalle bastante común entre este videojuego y mi personaje.

En la segunda se puede ver un trono, en el cual me base para crear el trono en mi escena. Este trono también es de importancia dentro del juego, al ser el trono de uno de los antagonistas, por lo que le suma algo de importancia al que yo incluí en mi escena.

# RENDERS FINALES ESTÁTICOS

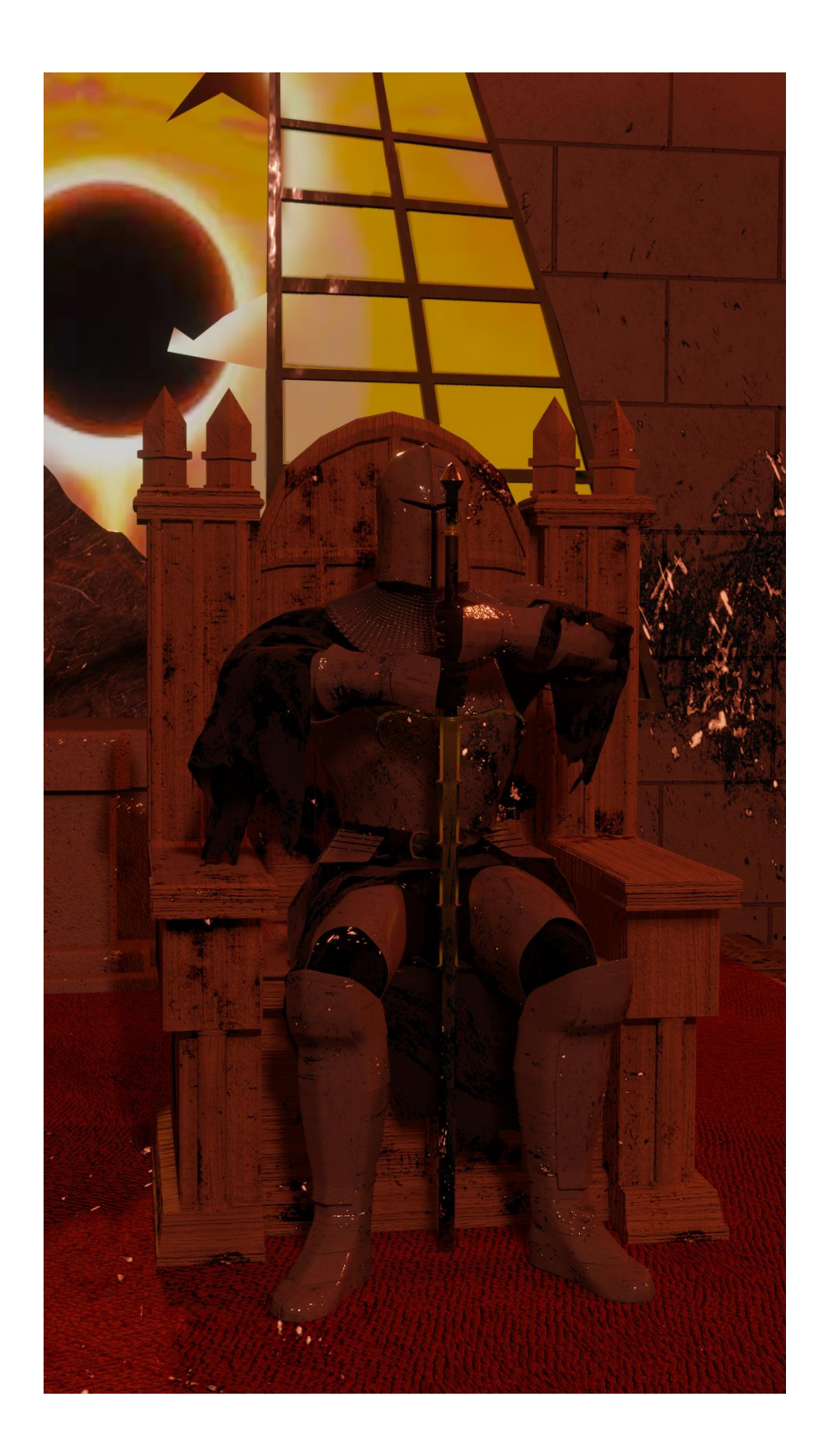

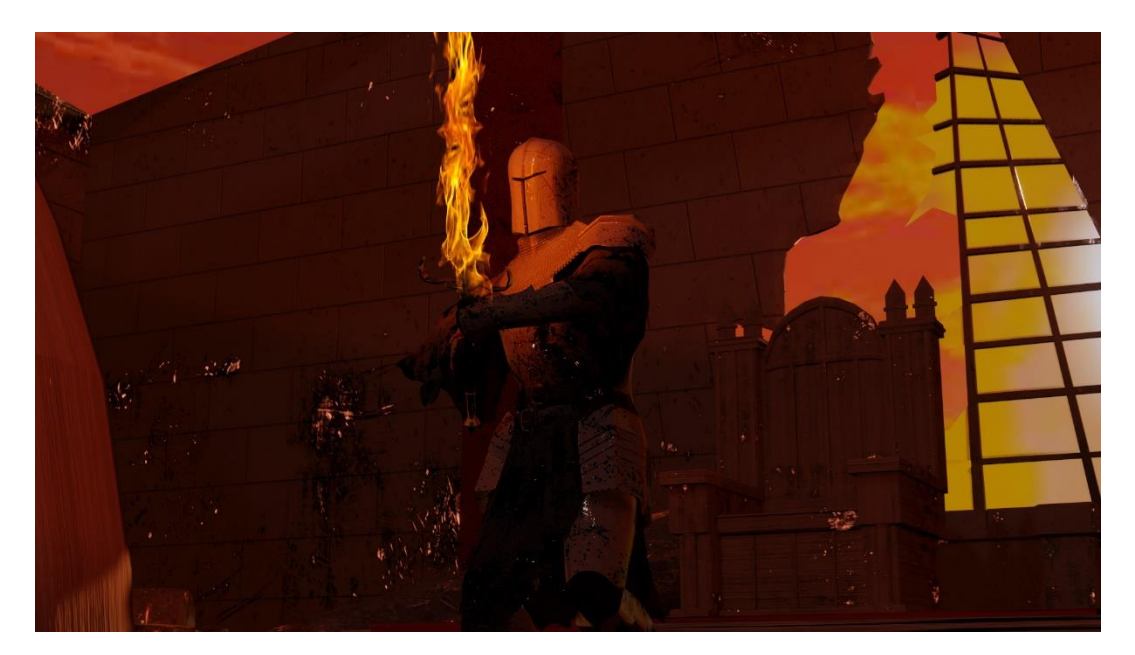

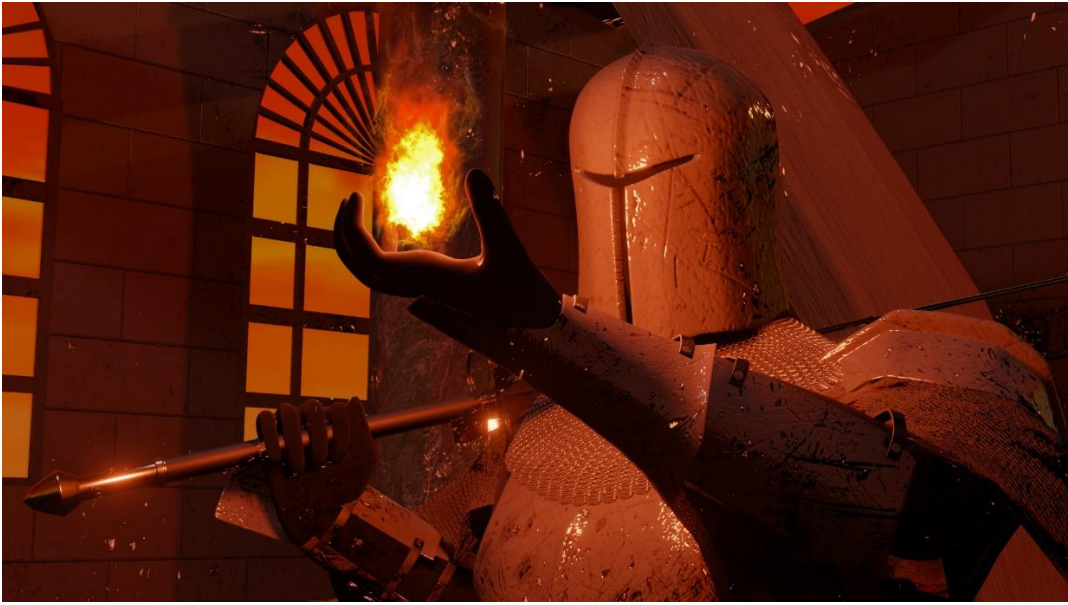

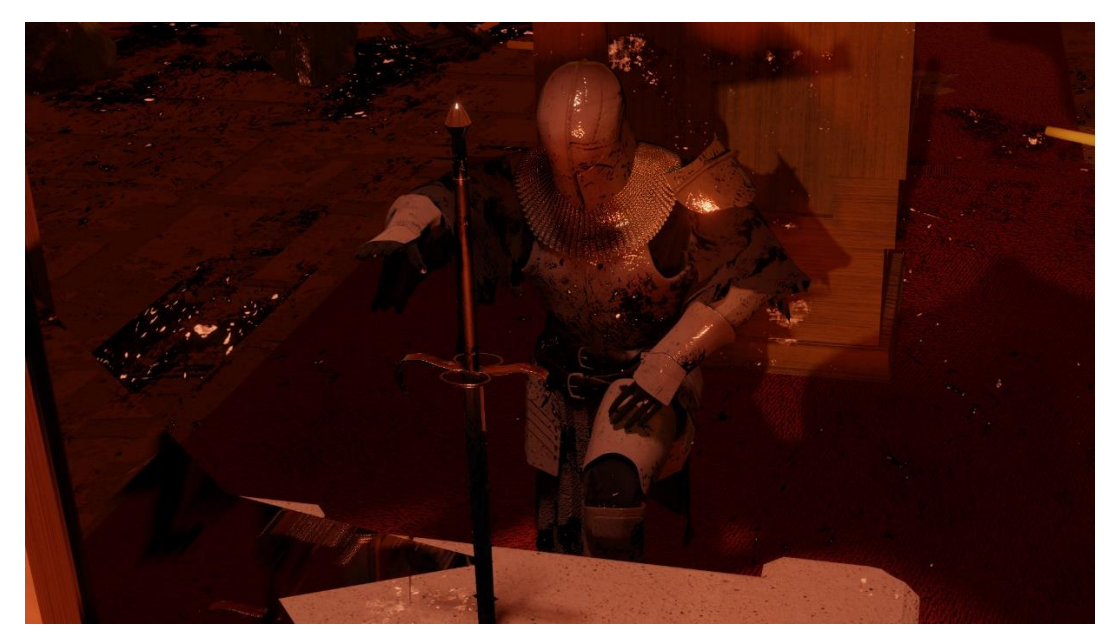

## LINKS DE YOUTUBE Y GOOGLE DRIVE

A continuación, se incluyen links tanto de YouTube como de Google Drive donde se pueden ver todas las animaciones hechas a lo largo del proyecto, las cuales son la prueba de controladores, animación turnaround en plano general, animación turnaround en plano detalle y una animación general final.

- Prueba De Controladores: <https://youtu.be/ystnMa68Sn8>
- Animación TurnAround Plano General: <https://youtu.be/EUbSsV90gqA>
- Animación TurnAround Plano Detalle: [https://youtu.be/s\\_49svgAp7w](https://youtu.be/s_49svgAp7w)
- Animación General Final: <https://youtu.be/4dl4QMPKxjs>
- Google Drive con las Animaciones y Renders estáticos: [https://drive.google.com/drive/folders/1ezh1RcOACBhwiLohRCyI-](https://drive.google.com/drive/folders/1ezh1RcOACBhwiLohRCyI-MogSn3eZWFI?usp=sharing)[MogSn3eZWFI?usp=sharing](https://drive.google.com/drive/folders/1ezh1RcOACBhwiLohRCyI-MogSn3eZWFI?usp=sharing)